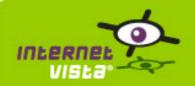

This report presents for each application a summary report for the period from 11/01/2013 00:00:00 to 01/15/2014 00:00:00. This report includes, for each application a descriptive summary, a performance report, an availability report, an error type report and a response time report.

| application                   | % up    | time on error  | page |
|-------------------------------|---------|----------------|------|
| ecommerce-3 Suisses           | 99.99%  | 11m            | 2    |
| ecommerce-Azur                | 99.938% | 1h 8m          | 4    |
| ecommerce-belgiqueloisirs     | 99.522% | 8h 18m         | 6    |
| ecommerce-Bivolino            | 99.899% | 1h 50m         | 8    |
| ecommerce-Bongo               | 99.835% | 3h 1m          | 10   |
| ecommerce-BrusselsAirlines    | 99.894% | 1h 51m         | 12   |
| ecommerce-ConsoleShop         | 100%    | 0 s            | 14   |
| ecommerce-CoolBlue            | 99.991% | 9m             | 16   |
| ecommerce-Decathlon           | 99.989% | 11m            | 18   |
| ecommerce-delhaize            | 99.362% | 11h 5m         | 20   |
| ecommerce-Delhaize Wine World | 99.956% | 48m            | 22   |
| ecommerce-Ebay                | 100%    | 0 s            | 24   |
| ecommerce-Fnac                | 99.992% | 9m             | 26   |
| ecommerce-Free Recod Shop     | 89.752% | 7d 18h 55m 16s | 28   |
| ecommerce-Gift.be             | 99.631% | 6h 44m         | 30   |
| ecommerce-hcw                 | 99.202% | 14h 33m 8s     | 32   |
| ecommerce-i6doc               | 99.998% | 2m             | 34   |
| ecommerce-Imagix              | 99.211% | 13h 42m        | 36   |
| ecommerce-jetair              | 99.537% | 8h 3m 5s       | 38   |
| ecommerce-kinepolis           | 99.768% | 4h 2m          | 40   |
| ecommerce-krefel              | 99.936% | 1h 7m          | 42   |
| ecommerce-la redoute          | 99.946% | 59m            | 44   |
| ecommerce-Mac Line            | 99.968% | 35m            | 46   |
| ecommerce-maxitoys            | 99.821% | 3h 7m          | 48   |
| ecommerce-Mediadis            | 99.956% | 48m            | 50   |
| ecommerce-mediamarkt          | 99.415% | 10h 9m 26s     | 52   |
| ecommerce-Neckermann          | 100%    | 0 s            | 54   |
| ecommerce-Nespresso           | 99.151% | 14h 45m 4s     | 56   |
| ecommerce-NetPrint            | 99.869% | 2h 23m         | 58   |
| ecommerce-newpharma           | 99.006% | 17h 15m 42s    | 60   |
| ecommerce-PharmaChezVous      | 99.711% | 5h 1m          | 62   |
| ecommerce-PhotoHall           | 99.982% | 20m            | 64   |
| ecommerce-Proxis              | 99.94%  | 1h 6m          | 66   |
| ecommerce-SellerieOnlibe      | 99.32%  | 11h 49m        | 68   |
| ecommerce-Sherpa              | 99.996% | 4m             | 70   |
| ecommerce-snapstore           | 99.96%  | 42m            | 72   |
| ecommerce-sncb                | 99.929% | 1h 14m         | 74   |
| ecommerce-teatower            | 100%    | 0 s            | 76   |
| ecommerce-unigro              | 99.989% | 12m            | 78   |
| ecommerce-Unikadoo            | 99.996% | 4m             | 80   |
| ecommerce-Vandenborre         | 99.94%  | 1h 2m 14s      | 82   |
| ecommerce-VenteExclusive      | 99.847% | 2h 39m 13s     | 84   |
| ecommerce-Weekend Desk        | 99.947% | 58m            | 86   |
| ecommerce-zalando             | 99.934% | 1h 9m          | 88   |

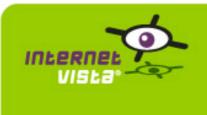

| protocol    | НТТР                       |
|-------------|----------------------------|
| URL or host | http://www.3suisses.be/fr/ |
| frequency   | 1 min.                     |
| active      | yes                        |

This information comes from the application parameters you defined in the I.V. manager, you can always modify it (login > applications > edit)

### 1.2 Performance report

| % up                  | 99.99%                      |                 |
|-----------------------|-----------------------------|-----------------|
| % down                | 0.01%                       |                 |
| time on error         | 11 minutes                  | % down          |
| time on success       | 75 days 23 hours 49 minutes | = 0,01          |
| average response time | 0.219 second                |                 |
| lowest response time  | 0 second                    |                 |
| highest response time | 34.334 seconds              |                 |
| number of checks      | 109263                      |                 |
| number of successes   | 109252                      | % up =<br>99,99 |
| number of errors      | 11                          |                 |
|                       |                             |                 |

# 1.3 Availability report

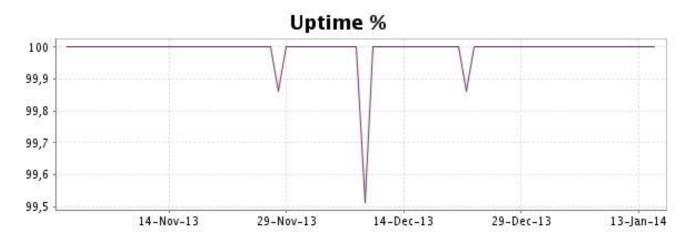

This graph summarizes the error repartition found during the period.

For all error type, a description can be found in the I.V. manager at the following url: <u>http://www.internetvista.com/en/result-list-internet-monitoring.htm</u>

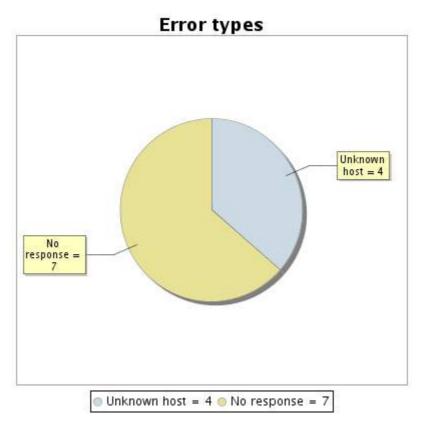

1.5 Response time report

This graph shows the daily average response time in milliseconds for each day. The graphic also shows the average response time for the period analysed.

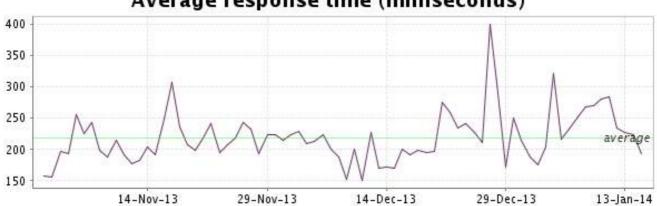

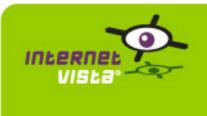

| protocol    | НТТР               |
|-------------|--------------------|
| URL or host | http://www.azur.be |
| frequency   | 1 min.             |
| active      | yes                |

This information comes from the application parameters you defined in the I.V. manager, you can always modify it (login > applications > edit)

### 2.2 Performance report

| % up                  | 99.938%                     |                  |
|-----------------------|-----------------------------|------------------|
| % down                | 0.062%                      |                  |
| time on error         | 1 hour 8 minutes            | % down           |
| time on success       | 75 days 22 hours 52 minutes | = 0,062          |
| average response time | 0.552 second                |                  |
| lowest response time  | 0.094 second                |                  |
| highest response time | 33.497 seconds              |                  |
| number of checks      | 109282                      |                  |
| number of successes   | 109214                      | % up =<br>99,938 |
| number of errors      | 68                          |                  |
|                       |                             |                  |

# 2.3 Availability report

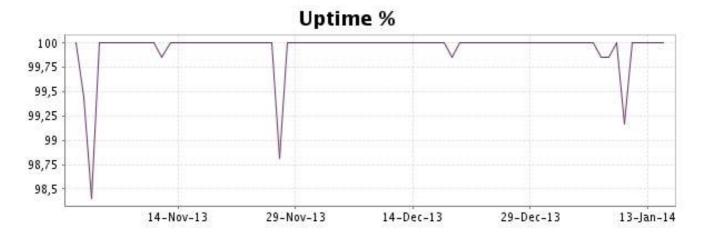

This graph summarizes the error repartition found during the period.

For all error type, a description can be found in the I.V. manager at the following url: http:// www.internetvista.com/en/result-list-internet-monitoring.htm

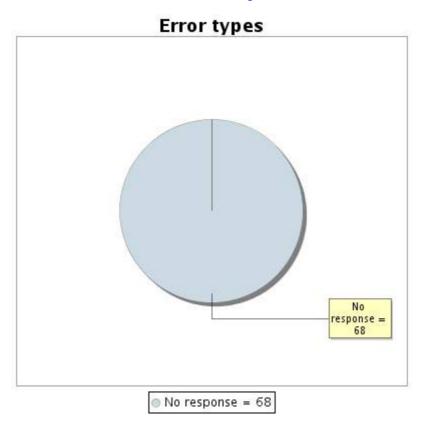

# 2.5 Response time report

This graph shows the daily average response time in milliseconds for each day. The graphic also shows the average response time for the period analysed.

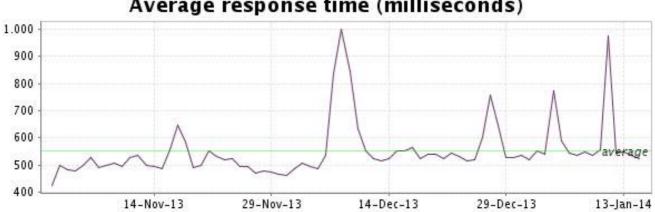

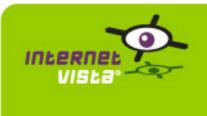

| protocol    | НТТР                           |
|-------------|--------------------------------|
| URL or host | http://www.belgiqueloisirs.be/ |
| frequency   | 1 min.                         |
| active      | yes                            |

This information comes from the application parameters you defined in the I.V. manager, you can always modify it (login > applications > edit)

### 3.2 Performance report

| % up                  | 99.522%                                 |                 |
|-----------------------|-----------------------------------------|-----------------|
| % down                | 0.478%                                  |                 |
| time on error         | 8 hours 18 minutes                      | % down          |
| time on success       | 72 days 1 hour 11<br>minutes 33 seconds | = 0,478         |
| average response time | 0.587 second                            |                 |
| lowest response time  | 0.041 second                            |                 |
| highest response time | 37.330 seconds                          |                 |
| number of checks      | 104071                                  |                 |
| number of successes   | 103576                                  | % up =<br>99.52 |
| number of errors      | 495                                     |                 |
|                       |                                         |                 |

# 3.3 Availability report

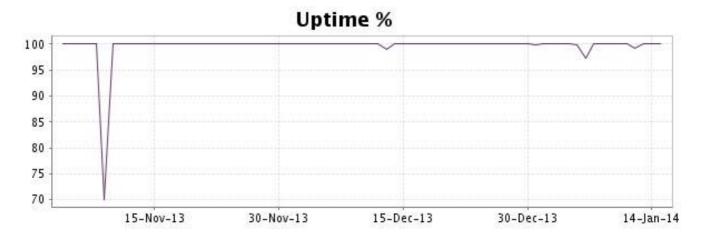

This graph summarizes the error repartition found during the period.

For all error type, a description can be found in the I.V. manager at the following url: <u>http://www.internetvista.com/en/result-list-internet-monitoring.htm</u>

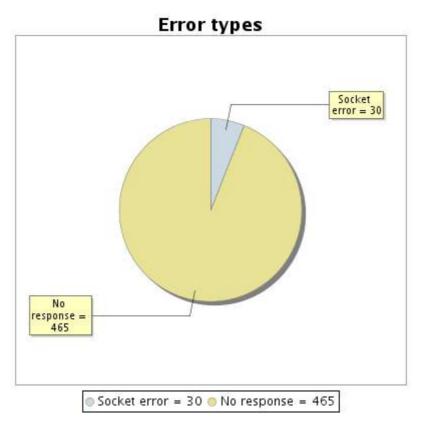

# 3.5 Response time report

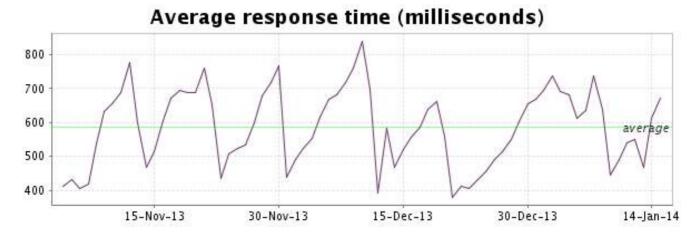

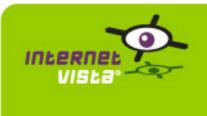

| protocol    | НТТР                    |
|-------------|-------------------------|
| URL or host | http://www.bivolino.com |
| frequency   | 1 min.                  |
| active      | yes                     |

This information comes from the application parameters you defined in the I.V. manager, you can always modify it (login > applications > edit)

### 4.2 Performance report

| % up                  | 99.899%                     |                  |
|-----------------------|-----------------------------|------------------|
| % down                | 0.101%                      |                  |
| time on error         | 1 hour 50 minutes           | % down           |
| time on success       | 75 days 22 hours 10 minutes | = 0,101          |
| average response time | 0.190 second                |                  |
| lowest response time  | 0.008 second                |                  |
| highest response time | 59.259 seconds              |                  |
| number of checks      | 109232                      |                  |
| number of successes   | 109122                      | % up =<br>99,899 |
| number of errors      | 110                         |                  |
|                       |                             |                  |

# 4.3 Availability report

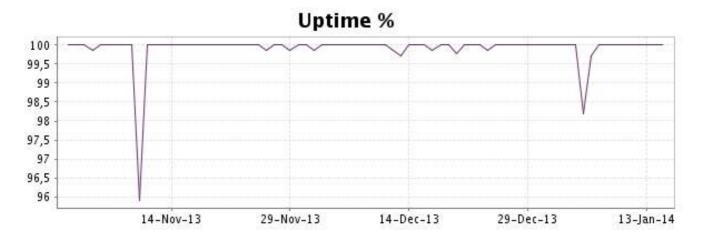

This graph summarizes the error repartition found during the period.

For all error type, a description can be found in the I.V. manager at the following url: http:// www.internetvista.com/en/result-list-internet-monitoring.htm

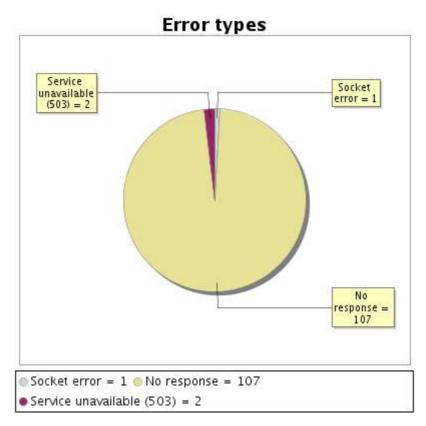

# 4.5 Response time report

This graph shows the daily average response time in milliseconds for each day. The graphic also shows the average response time for the period analysed.

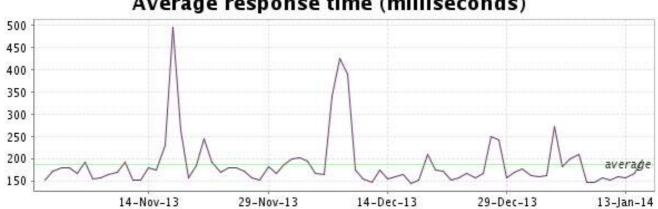

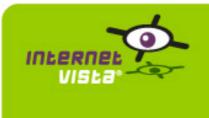

| protocol    | НТТР                |
|-------------|---------------------|
| URL or host | http://www.bongo.be |
| frequency   | 1 min.              |
| active      | yes                 |

This information comes from the application parameters you defined in the I.V. manager, you can always modify it (login > applications > edit)

### 5.2 Performance report

| % up                  | 99.835%                     |                  |
|-----------------------|-----------------------------|------------------|
| % down                | 0.165%                      |                  |
| time on error         | 3 hours 1 minute            | % down           |
| time on success       | 75 days 20 hours 59 minutes | = 0,165          |
| average response time | 0.304 second                |                  |
| lowest response time  | 0.065 second                |                  |
| highest response time | 29.662 seconds              |                  |
| number of checks      | 109227                      |                  |
| number of successes   | 109047                      | % up =<br>99,835 |
| number of errors      | 180                         | 55,555           |
|                       |                             |                  |

# 5.3 Availability report

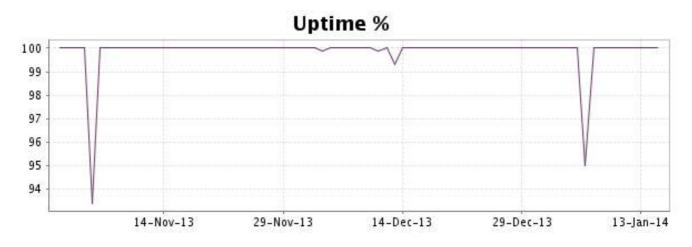

This graph summarizes the error repartition found during the period.

For all error type, a description can be found in the I.V. manager at the following url: http:// www.internetvista.com/en/result-list-internet-monitoring.htm

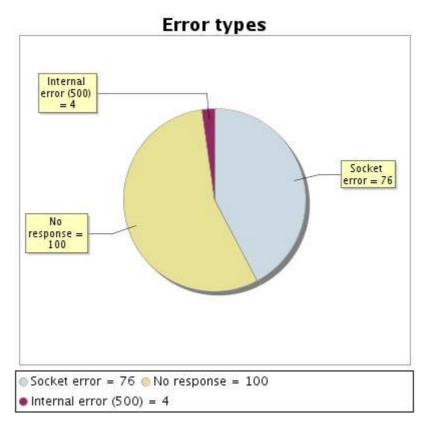

# 5.5 Response time report

This graph shows the daily average response time in milliseconds for each day. The graphic also shows the average response time for the period analysed.

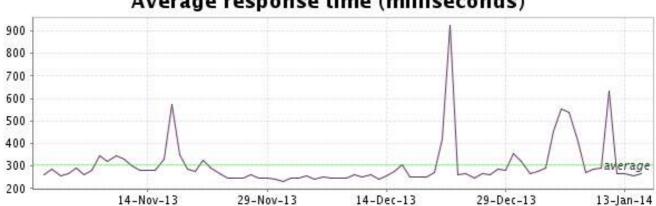

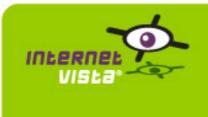

| protocol    | НТТР                             |
|-------------|----------------------------------|
| URL or host | http://www.brusselsairlines.com/ |
| frequency   | 1 min.                           |
| active      | yes                              |

This information comes from the application parameters you defined in the I.V. manager, you can always modify it (login > applications > edit)

# 6.2 Performance report

| % up                  | 99.894%                               |               |
|-----------------------|---------------------------------------|---------------|
| % down                | 0.106%                                |               |
| time on error         | 1 hour 51 minutes                     | % down        |
| time on success       | 72 days 7 hours 36 minutes 58 seconds | = 0,106       |
| average response time | 0.344 second                          |               |
| lowest response time  | 0.032 second                          |               |
| highest response time | 58.476 seconds                        |               |
| number of checks      | 104101                                |               |
| number of successes   | 103990                                | % up = 99,894 |
| number of errors      | 111                                   | (33,034)      |
|                       |                                       |               |

# 6.3 Availability report

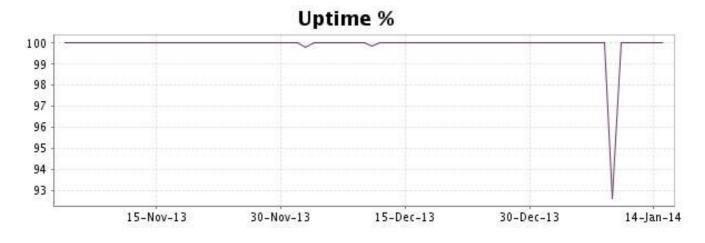

This graph summarizes the error repartition found during the period.

For all error type, a description can be found in the I.V. manager at the following url: http:// www.internetvista.com/en/result-list-internet-monitoring.htm

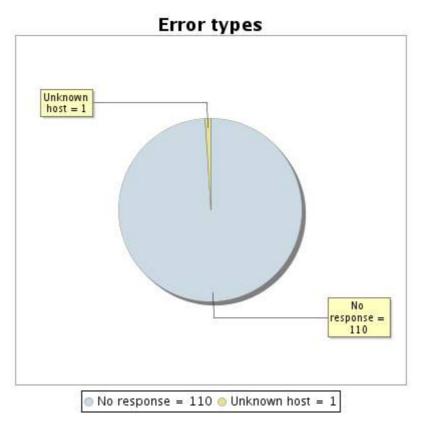

# 6.5 Response time report

This graph shows the daily average response time in milliseconds for each day. The graphic also shows the average response time for the period analysed.

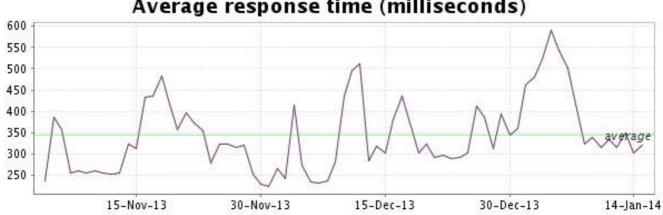

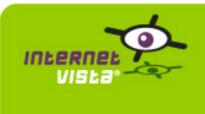

| protocol    | НТТР                      |
|-------------|---------------------------|
| URL or host | http://www.consoleshop.be |
| frequency   | 1 min.                    |
| active      | yes                       |

This information comes from the application parameters you defined in the I.V. manager, you can always modify it (login > applications > edit)

### 7.2 Performance report

| % up                  | 100%           |        |
|-----------------------|----------------|--------|
| % down                | 0%             |        |
| time on error         | 0 second       | % down |
| time on success       | 76 days        | = 0    |
| average response time | 0.782 second   |        |
| lowest response time  | 0.125 second   |        |
| highest response time | 30.760 seconds |        |
| number of checks      | 109256         |        |
| number of successes   | 109256         | % up = |
| number of errors      | 0              | 100    |
|                       |                |        |

# 7.3 Availability report

This graph summarizes the percentage of uptime for this application over the current period.

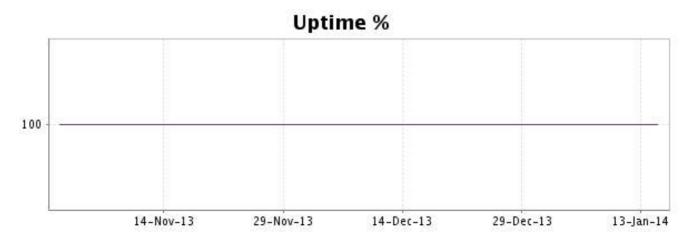

# http://www.internetVista.com

There were no errors during the period. This type of graph is therefore not available.

# 7.5 Response time report

This graph shows the daily average response time in milliseconds for each day. The graphic also shows the average response time for the period analysed.

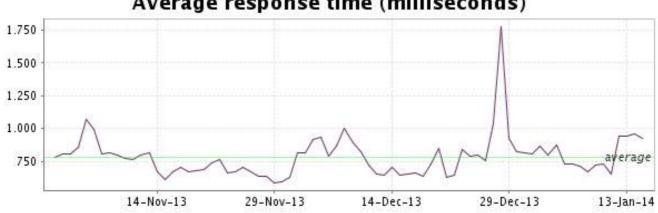

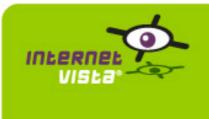

| protocol    | НТТР                   |
|-------------|------------------------|
| URL or host | http://www.coolblue.be |
| frequency   | 1 min.                 |
| active      | yes                    |

This information comes from the application parameters you defined in the I.V. manager, you can always modify it (login > applications > edit)

### 8.2 Performance report

| % up                  | 99.991%                              |                  |
|-----------------------|--------------------------------------|------------------|
| % down                | 0.009%                               |                  |
| time on error         | 9 minutes                            | % down           |
| time on success       | 72 days 9 hours 18 minutes 8 seconds | = 0,009          |
| average response time | 0.362 second                         |                  |
| lowest response time  | 0.087 second                         |                  |
| highest response time | 29.629 seconds                       |                  |
| number of checks      | 104079                               |                  |
| number of successes   | 104071                               | % up =<br>99,991 |
| number of errors      | 8                                    |                  |
|                       |                                      |                  |

# 8.3 Availability report

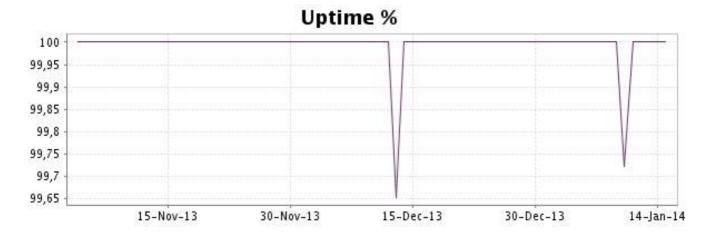

This graph summarizes the error repartition found during the period.

For all error type, a description can be found in the I.V. manager at the following url: <u>http://www.internetvista.com/en/result-list-internet-monitoring.htm</u>

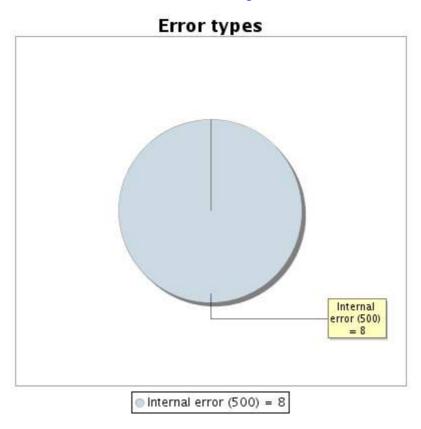

# 8.5 Response time report

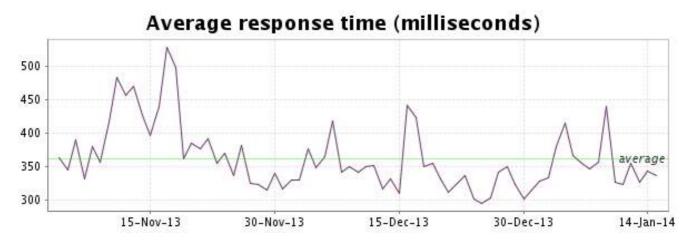

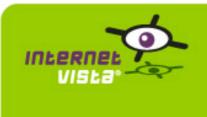

| protocol    | НТТР                     |
|-------------|--------------------------|
| URL or host | http://www.decathlon.be/ |
| frequency   | 1 min.                   |
| active      | yes                      |

This information comes from the application parameters you defined in the I.V. manager, you can always modify it (login > applications > edit)

### 9.2 Performance report

| % up                  | 99.989%                              |                  |
|-----------------------|--------------------------------------|------------------|
| % down                | 0.011%                               |                  |
| time on error         | 11 minutes                           | % down           |
| time on success       | 72 days 9 hours 15 minutes 8 seconds | = 0,011          |
| average response time | 0.410 second                         |                  |
| lowest response time  | 0.026 second                         |                  |
| highest response time | 52.425 seconds                       |                  |
| number of checks      | 104079                               |                  |
| number of successes   | 104069                               | % up =<br>99,989 |
| number of errors      | 10                                   | 33363            |
|                       |                                      |                  |

# 9.3 Availability report

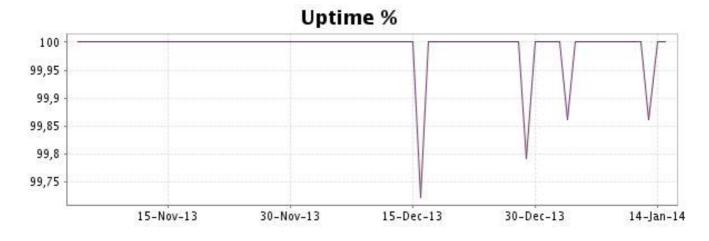

This graph summarizes the error repartition found during the period.

For all error type, a description can be found in the I.V. manager at the following url: <u>http://www.internetvista.com/en/result-list-internet-monitoring.htm</u>

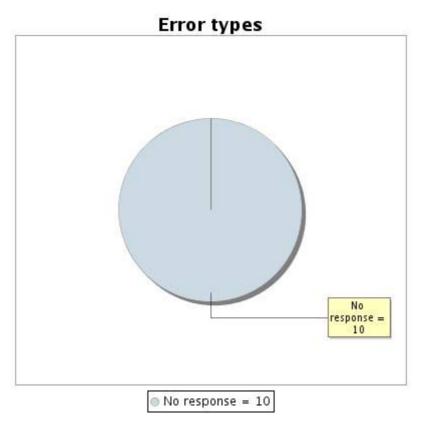

# 9.5 Response time report

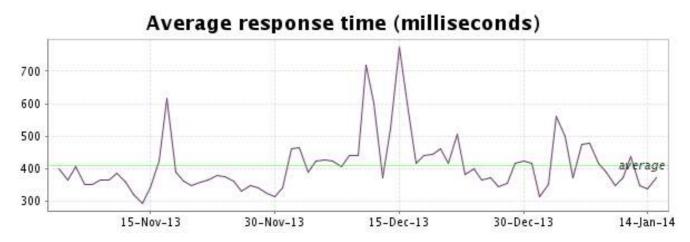

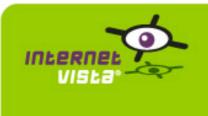

| protocol    | НТТР                     |
|-------------|--------------------------|
| URL or host | http://shop.delhaize.be/ |
| frequency   | 1 min.                   |
| active      | yes                      |

This information comes from the application parameters you defined in the I.V. manager, you can always modify it (login > applications > edit)

### 10.2 Performance report

| % up                  | 99.362%                               |                  |
|-----------------------|---------------------------------------|------------------|
| % down                | 0.638%                                |                  |
| time on error         | 11 hours 5 minutes                    | % down           |
| time on success       | 71 days 22 hours 20 minutes 8 seconds | = 0,638          |
| average response time | 0.288 second                          |                  |
| lowest response time  | 0.066 second                          |                  |
| highest response time | 49.789 seconds                        |                  |
| number of checks      | 104093                                |                  |
| number of successes   | 103428                                | % up =<br>99,362 |
| number of errors      | 665                                   | 33,362           |
|                       |                                       |                  |

# 10.3 Availability report

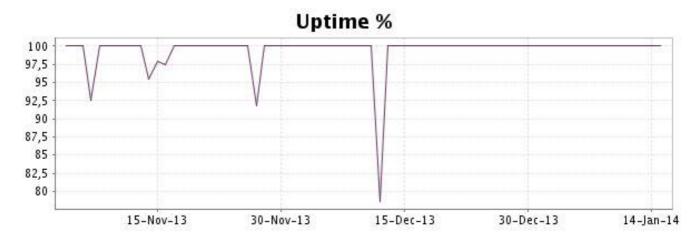

This graph summarizes the error repartition found during the period.

For all error type, a description can be found in the I.V. manager at the following url: http:// www.internetvista.com/en/result-list-internet-monitoring.htm

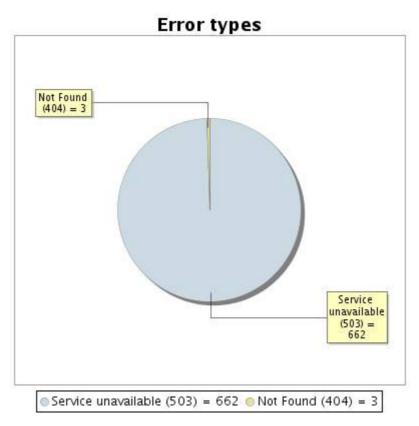

# 10.5 Response time report

This graph shows the daily average response time in milliseconds for each day. The graphic also shows the average response time for the period analysed.

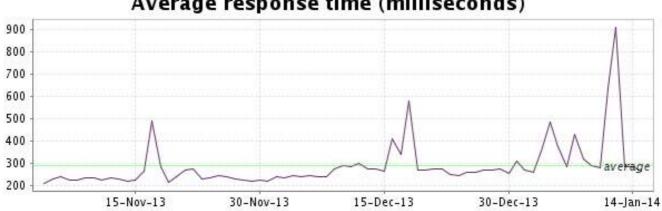

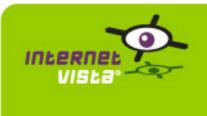

| protocol    | НТТР                              |
|-------------|-----------------------------------|
| URL or host | http://www.delhaizewineworld.com/ |
| frequency   | 1 min.                            |
| active      | yes                               |

This information comes from the application parameters you defined in the I.V. manager, you can always modify it (login > applications > edit)

### 11.2 Performance report

| % up                  | 99.956%                     |                  |
|-----------------------|-----------------------------|------------------|
| % down                | 0.044%                      |                  |
| time on error         | 48 minutes                  | % down           |
| time on success       | 75 days 23 hours 12 minutes | = 0,044          |
| average response time | 0.102 second                |                  |
| lowest response time  | 0.010 second                |                  |
| highest response time | 26.945 seconds              |                  |
| number of checks      | 109316                      |                  |
| number of successes   | 109268                      | % up =<br>99,956 |
| number of errors      | 48                          | 33,330           |
|                       |                             |                  |

# 11.3 Availability report

This graph summarizes the percentage of uptime for this application over the current period.

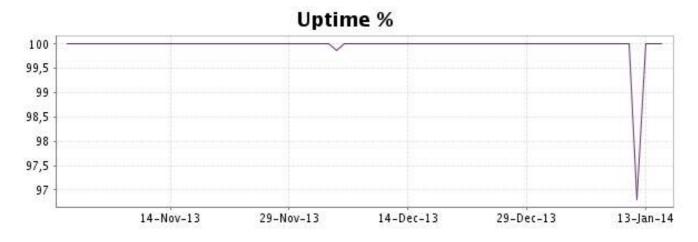

### http://www.internetVista.com

This graph summarizes the error repartition found during the period.

For all error type, a description can be found in the I.V. manager at the following url: <u>http://www.internetvista.com/en/result-list-internet-monitoring.htm</u>

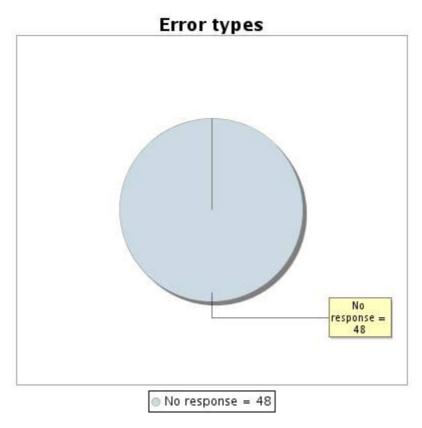

# 11.5 Response time report

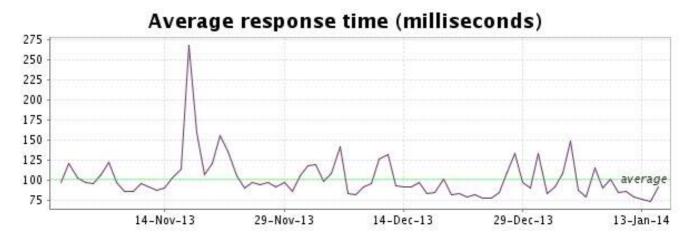

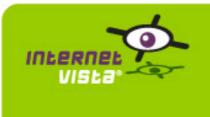

| protocol    | НТТР               |
|-------------|--------------------|
| URL or host | http://www.ebay.be |
| frequency   | 1 min.             |
| active      | yes                |

This information comes from the application parameters you defined in the I.V. manager, you can always modify it (login > applications > edit)

### 12.2 Performance report

| % up                  | 100%           |        |
|-----------------------|----------------|--------|
| % down                | 0%             |        |
| time on error         | 0 second       | % down |
| time on success       | 76 days        | = 0    |
| average response time | 0.567 second   |        |
| lowest response time  | 0.142 second   |        |
| highest response time | 39.680 seconds |        |
| number of checks      | 109251         |        |
| number of successes   | 109251         | % up = |
| number of errors      | 0              | 100    |
|                       |                |        |

# 12.3 Availability report

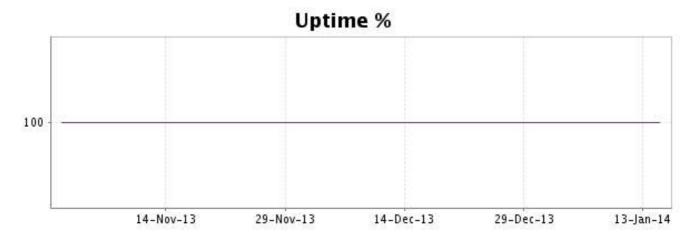

There were no errors during the period. This type of graph is therefore not available.

### 12.5 Response time report

This graph shows the daily average response time in milliseconds for each day. The graphic also shows the average response time for the period analysed.

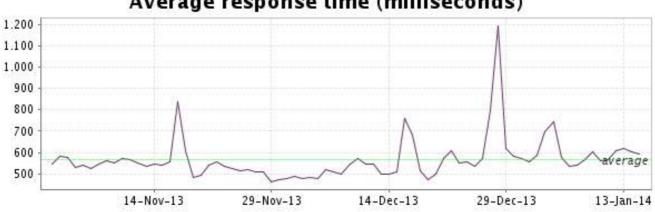

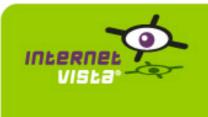

| protocol    | НТТР               |
|-------------|--------------------|
| URL or host | http://www.fnac.be |
| frequency   | 1 min.             |
| active      | yes                |

This information comes from the application parameters you defined in the I.V. manager, you can always modify it (login > applications > edit)

#### 13.2 Performance report

| % up                  | 99.992%                     |                  |
|-----------------------|-----------------------------|------------------|
| % down                | 0.008%                      |                  |
| time on error         | 9 minutes                   | % down           |
| time on success       | 75 days 23 hours 51 minutes | = 0,008          |
| average response time | 0.363 second                |                  |
| lowest response time  | 0.031 second                |                  |
| highest response time | 32.479 seconds              |                  |
| number of checks      | 109288                      |                  |
| number of successes   | 109279                      | % up =<br>99,992 |
| number of errors      | 9                           | 33,332           |
|                       |                             |                  |

# 13.3 Availability report

This graph summarizes the percentage of uptime for this application over the current period.

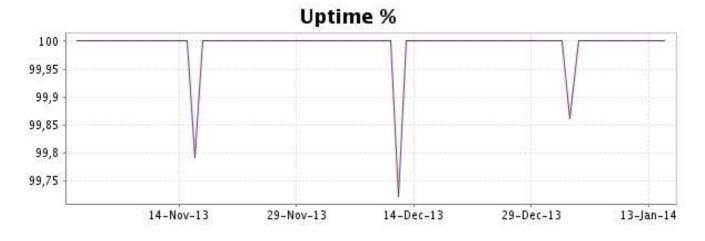

# http://www.internetVista.com

This graph summarizes the error repartition found during the period.

For all error type, a description can be found in the I.V. manager at the following url: <u>http://www.internetvista.com/en/result-list-internet-monitoring.htm</u>

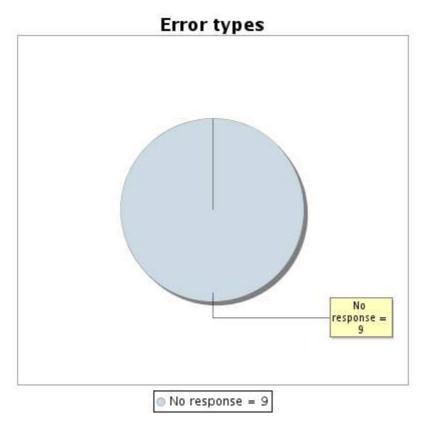

# 13.5 Response time report

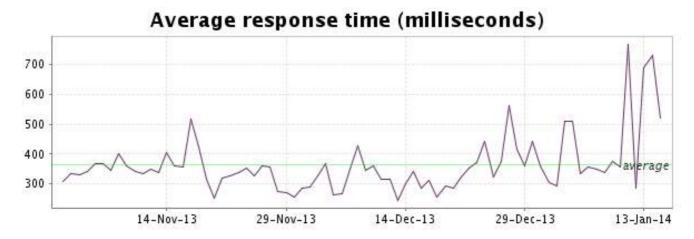

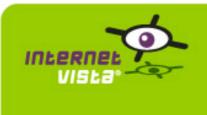

| protocol    | НТТР                         |
|-------------|------------------------------|
| URL or host | http://www.freerecordshop.be |
| frequency   | 1 min.                       |
| active      | yes                          |

This information comes from the application parameters you defined in the I.V. manager, you can always modify it (login > applications > edit)

### 14.2 Performance report

| % up                  | 89.752%                               |                  |
|-----------------------|---------------------------------------|------------------|
| % down                | 10.248%                               |                  |
| time on error         | 7 days 18 hours 55 minutes 16 seconds | % down<br>10,248 |
| time on success       | 68 days 5 hours 4 minutes 44 seconds  |                  |
| average response time | 0.740 second                          |                  |
| lowest response time  | 0.046 second                          |                  |
| highest response time | 30.605 seconds                        |                  |
| number of checks      | 108947                                | % up =           |
| number of successes   | 97784                                 | 89,752           |
| number of errors      | 11163                                 |                  |
|                       |                                       |                  |

# 14.3 Availability report

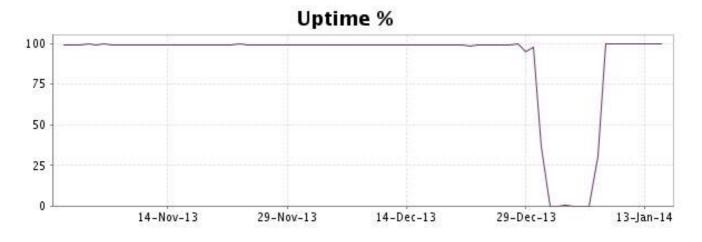

This graph summarizes the error repartition found during the period.

For all error type, a description can be found in the I.V. manager at the following url: <u>http://www.internetvista.com/en/result-list-internet-monitoring.htm</u>

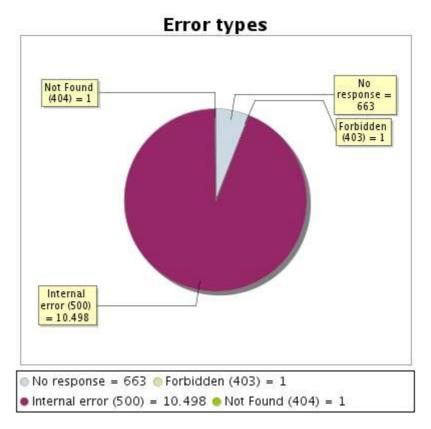

# 14.5 Response time report

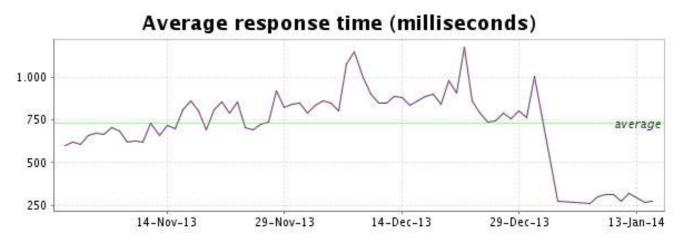

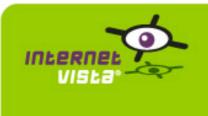

| protocol    | НТТР               |
|-------------|--------------------|
| URL or host | http://www.gift.be |
| frequency   | 1 min.             |
| active      | yes                |

This information comes from the application parameters you defined in the I.V. manager, you can always modify it (login > applications > edit)

### 15.2 Performance report

| % up                  | 99.631%                     |               |
|-----------------------|-----------------------------|---------------|
| % down                | 0.369%                      |               |
| time on error         | 6 hours 44 minutes          | % down        |
| time on success       | 75 days 17 hours 16 minutes | = 0,369       |
| average response time | 1.275 second                |               |
| lowest response time  | 0.649 second                |               |
| highest response time | 34.231 seconds              |               |
| number of checks      | 109194                      |               |
| number of successes   | 108803                      | % up = 99,631 |
| number of errors      | 391                         |               |
|                       |                             |               |

# 15.3 Availability report

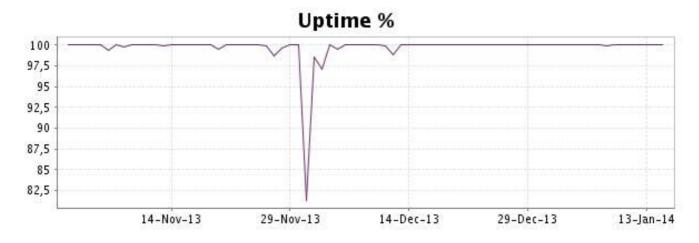

This graph summarizes the error repartition found during the period.

For all error type, a description can be found in the I.V. manager at the following url: http:// www.internetvista.com/en/result-list-internet-monitoring.htm

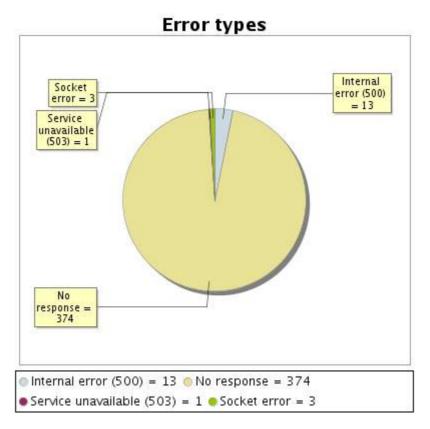

# 15.5 Response time report

This graph shows the daily average response time in milliseconds for each day. The graphic also shows the average response time for the period analysed.

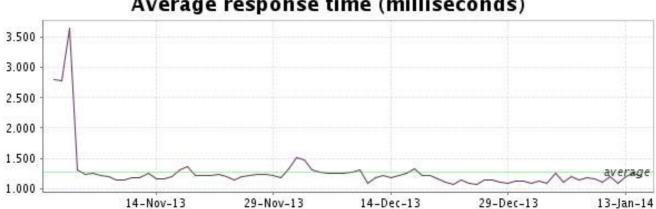

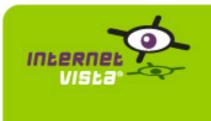

| protocol    | НТТР              |
|-------------|-------------------|
| URL or host | http://www.hcw.be |
| frequency   | 1 min.            |
| active      | yes               |

This information comes from the application parameters you defined in the I.V. manager, you can always modify it (login > applications > edit)

#### 16.2 Performance report

| % up                  | 99.202%                               |                   |
|-----------------------|---------------------------------------|-------------------|
| % down                | 0.798%                                |                   |
| time on error         | 14 hours 33 minutes 8 seconds         | % down<br>= 0,798 |
| time on success       | 75 days 9 hours 26 minutes 52 seconds |                   |
| average response time | 0.099 second                          |                   |
| lowest response time  | 0.004 second                          |                   |
| highest response time | 29.352 seconds                        |                   |
| number of checks      | 109262                                | % up =            |
| number of successes   | 108392                                | 99,202            |
| number of errors      | 870                                   |                   |
|                       |                                       |                   |

# 16.3 Availability report

This graph summarizes the percentage of uptime for this application over the current period.

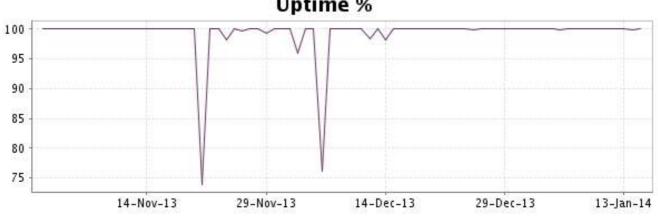

# **Uptime %**

This graph summarizes the error repartition found during the period.

For all error type, a description can be found in the I.V. manager at the following url: <u>http://www.internetvista.com/en/result-list-internet-monitoring.htm</u>

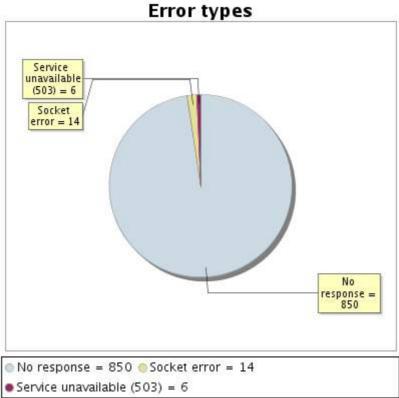

# 16.5 Response time report

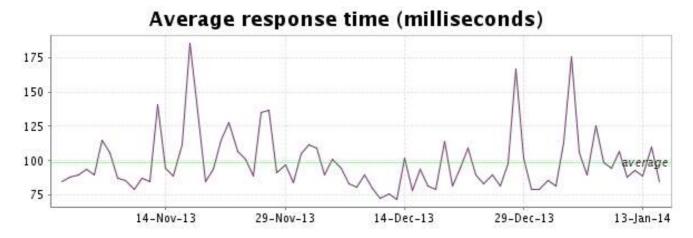

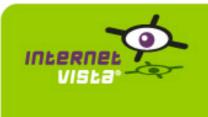

| protocol    | НТТР                  |
|-------------|-----------------------|
| URL or host | http://www.i6doc.com/ |
| frequency   | 1 min.                |
| active      | yes                   |

This information comes from the application parameters you defined in the I.V. manager, you can always modify it (login > applications > edit)

### 17.2 Performance report

| % up                  | 99.998%                               |                  |
|-----------------------|---------------------------------------|------------------|
| % down                | 0.002%                                |                  |
| time on error         | 2 minutes                             | % down           |
| time on success       | 72 days 9 hours 21 minutes 48 seconds | = 0,002          |
| average response time | 1.414 second                          |                  |
| lowest response time  | 0.430 second                          |                  |
| highest response time | 26.193 seconds                        |                  |
| number of checks      | 104075                                |                  |
| number of successes   | 104073                                | % up =<br>99,998 |
| number of errors      | 2                                     |                  |
|                       |                                       |                  |

# 17.3 Availability report

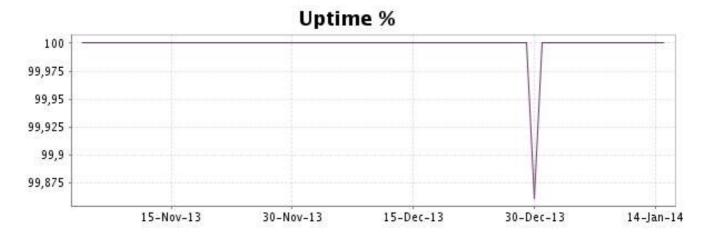

This graph summarizes the error repartition found during the period.

For all error type, a description can be found in the I.V. manager at the following url: <u>http://www.internetvista.com/en/result-list-internet-monitoring.htm</u>

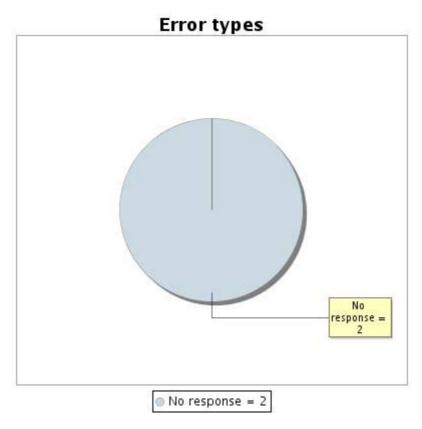

# 17.5 Response time report

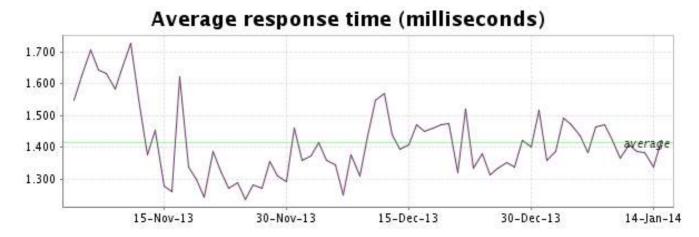

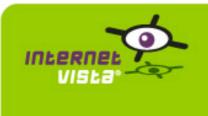

| protocol    | НТТР                  |
|-------------|-----------------------|
| URL or host | http://www.imagix.be/ |
| frequency   | 1 min.                |
| active      | yes                   |

This information comes from the application parameters you defined in the I.V. manager, you can always modify it (login > applications > edit)

#### 18.2 Performance report

| % up                  | 99.211%                                |                   |
|-----------------------|----------------------------------------|-------------------|
| % down                | 0.789%                                 |                   |
| time on error         | 13 hours 42 minutes                    | % down<br>= 0,789 |
| time on success       | 71 days 19 hours 40 minutes 33 seconds |                   |
| average response time | 0.160 second                           |                   |
| lowest response time  | 0.014 second                           |                   |
| highest response time | 19.689 seconds                         |                   |
| number of checks      | 104115                                 |                   |
| number of successes   | 103293                                 |                   |
| number of errors      | 822                                    | 55,211            |
|                       |                                        |                   |

# 18.3 Availability report

This graph summarizes the percentage of uptime for this application over the current period.

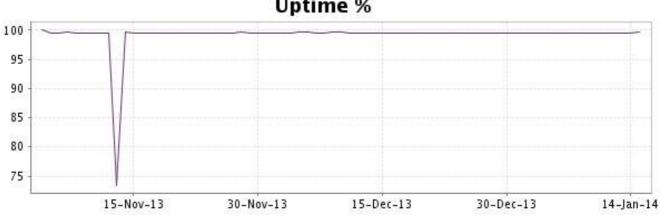

# Uptime %

This graph summarizes the error repartition found during the period.

For all error type, a description can be found in the I.V. manager at the following url: <u>http://www.internetvista.com/en/result-list-internet-monitoring.htm</u>

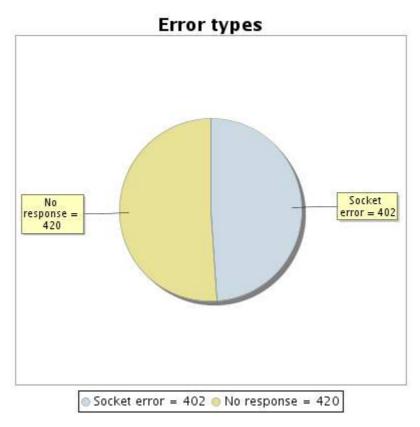

18.5 Response time report

This graph shows the daily average response time in milliseconds for each day. The graphic also shows the average response time for the period analysed.

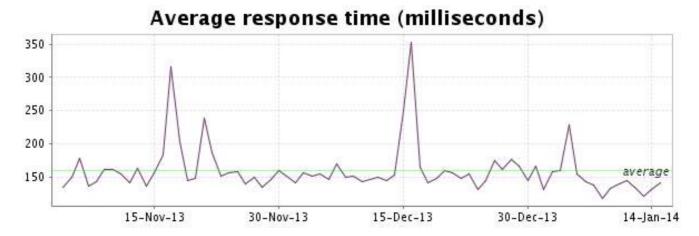

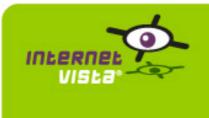

| protocol    | НТТР                 |
|-------------|----------------------|
| URL or host | http://www.jetair.be |
| frequency   | 1 min.               |
| active      | yes                  |

This information comes from the application parameters you defined in the I.V. manager, you can always modify it (login > applications > edit)

#### 19.2 Performance report

| % up                  | 99.537%                              |                   |
|-----------------------|--------------------------------------|-------------------|
| % down                | 0.463%                               |                   |
| time on error         | 8 hours 3 minutes 5 seconds          | % down<br>= 0,463 |
| time on success       | 72 days 1 hour 18 minutes 43 seconds |                   |
| average response time | 0.445 second                         |                   |
| lowest response time  | 0.075 second                         |                   |
| highest response time | 44.675 seconds                       |                   |
| number of checks      | 104061                               | % up =            |
| number of successes   | 103587                               | 99,537            |
| number of errors      | 474                                  |                   |
|                       |                                      |                   |

## 19.3 Availability report

This graph summarizes the percentage of uptime for this application over the current period.

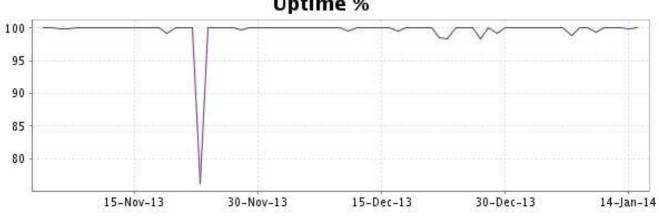

# Uptime %

This graph summarizes the error repartition found during the period.

For all error type, a description can be found in the I.V. manager at the following url: http:// www.internetvista.com/en/result-list-internet-monitoring.htm

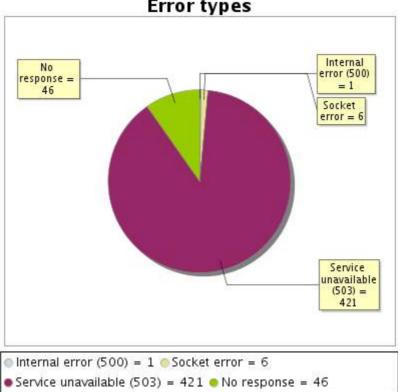

Error types

#### 19.5 Response time report

This graph shows the daily average response time in milliseconds for each day. The graphic also shows the average response time for the period analysed.

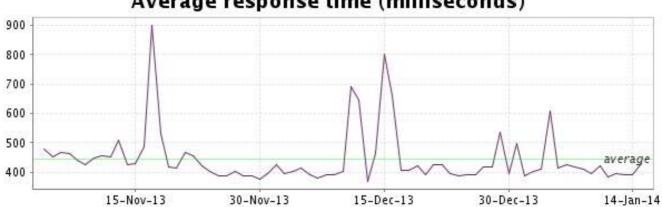

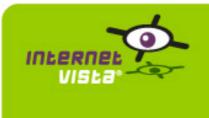

| protocol    | НТТР                    |
|-------------|-------------------------|
| URL or host | http://www.kinepolis.be |
| frequency   | 1 min.                  |
| active      | yes                     |

This information comes from the application parameters you defined in the I.V. manager, you can always modify it (login > applications > edit)

#### 20.2 Performance report

| % up                  | 99.768%                                  |               |
|-----------------------|------------------------------------------|---------------|
| % down                | 0.232%                                   |               |
| time on error         | 4 hours 2 minutes                        | % down        |
| time on success       | 72 days 5 hours 19<br>minutes 18 seconds | = 0,232       |
| average response time | 0.226 second                             |               |
| lowest response time  | 0.007 second                             |               |
| highest response time | 25.217 seconds                           |               |
| number of checks      | 104110                                   |               |
| number of successes   | 103868                                   | % up = 99,768 |
| number of errors      | 242                                      | 35,00         |
|                       |                                          |               |

## 20.3 Availability report

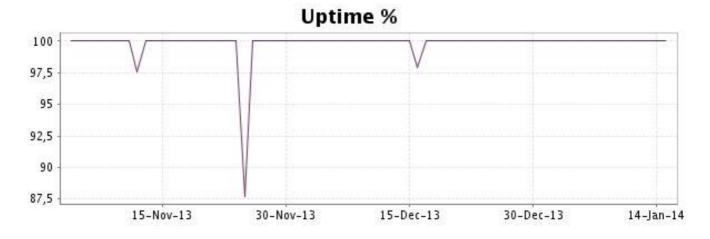

This graph summarizes the error repartition found during the period.

For all error type, a description can be found in the I.V. manager at the following url: http:// www.internetvista.com/en/result-list-internet-monitoring.htm

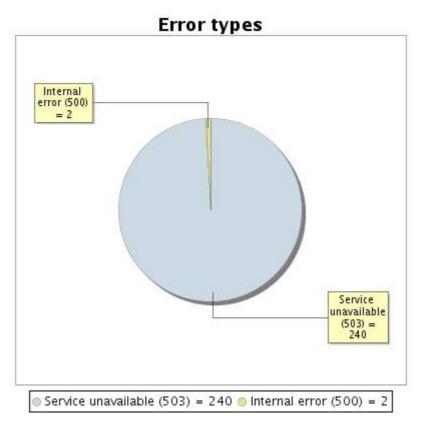

#### 20.5 Response time report

This graph shows the daily average response time in milliseconds for each day. The graphic also shows the average response time for the period analysed.

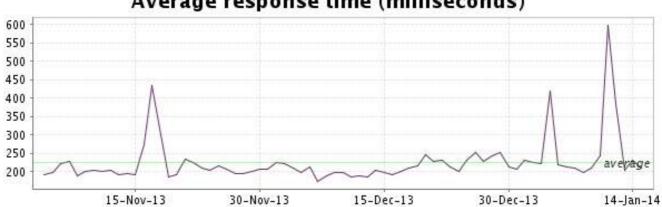

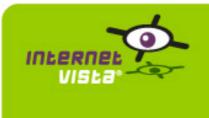

| protocol    | НТТР                  |
|-------------|-----------------------|
| URL or host | http://www.krefel.be/ |
| frequency   | 1 min.                |
| active      | yes                   |

This information comes from the application parameters you defined in the I.V. manager, you can always modify it (login > applications > edit)

#### 21.2 Performance report

| % up                  | 99.936%                               |                  |
|-----------------------|---------------------------------------|------------------|
| % down                | 0.064%                                |                  |
| time on error         | 1 hour 7 minutes                      | % down           |
| time on success       | 72 days 8 hours 12 minutes 53 seconds | = 0,064          |
| average response time | 0.165 second                          |                  |
| lowest response time  | 0.003 second                          |                  |
| highest response time | 36.296 seconds                        |                  |
| number of checks      | 104094                                |                  |
| number of successes   | 104028                                | % up =<br>99,936 |
| number of errors      | 66                                    |                  |
|                       |                                       |                  |

## 21.3 Availability report

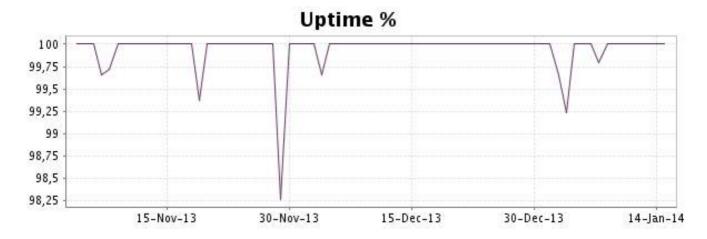

This graph summarizes the error repartition found during the period.

For all error type, a description can be found in the I.V. manager at the following url: <u>http://www.internetvista.com/en/result-list-internet-monitoring.htm</u>

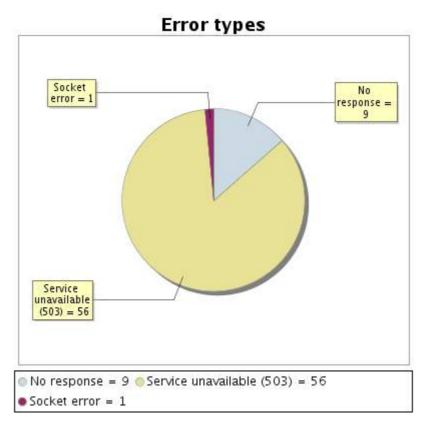

#### 21.5 Response time report

This graph shows the daily average response time in milliseconds for each day. The graphic also shows the average response time for the period analysed.

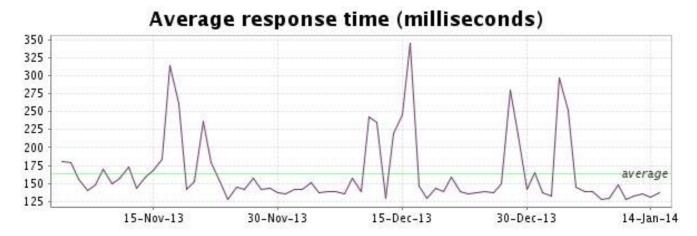

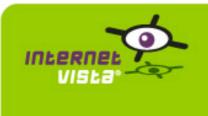

| protocol    | НТТР                    |
|-------------|-------------------------|
| URL or host | http://www.laredoute.be |
| frequency   | 1 min.                  |
| active      | yes                     |

This information comes from the application parameters you defined in the I.V. manager, you can always modify it (login > applications > edit)

#### 22.2 Performance report

| % up                  | 99.946%                   |                  |
|-----------------------|---------------------------|------------------|
| % down                | 0.054%                    |                  |
| time on error         | 59 minutes                | % down           |
| time on success       | 75 days 23 hours 1 minute | = 0,054          |
| average response time | 0.259 second              |                  |
| lowest response time  | 0.021 second              |                  |
| highest response time | 34.284 seconds            |                  |
| number of checks      | 109275                    |                  |
| number of successes   | 109216                    | % up =<br>99,946 |
| number of errors      | 59                        |                  |
|                       |                           |                  |

## 22.3 Availability report

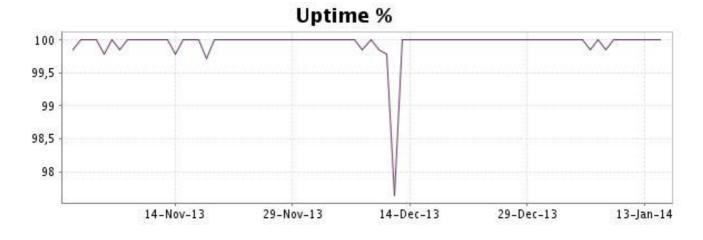

This graph summarizes the error repartition found during the period.

For all error type, a description can be found in the I.V. manager at the following url: http:// www.internetvista.com/en/result-list-internet-monitoring.htm

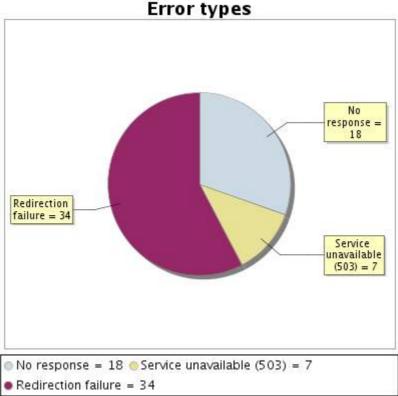

#### 22.5 Response time report

This graph shows the daily average response time in milliseconds for each day. The graphic also shows the average response time for the period analysed.

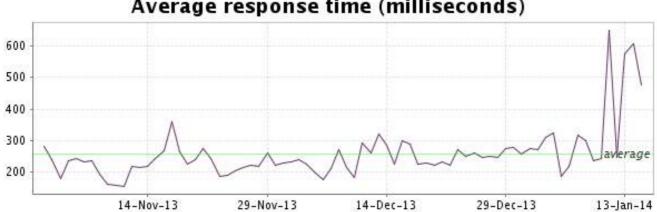

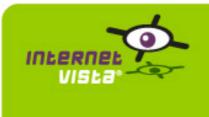

| protocol    | НТТР                  |
|-------------|-----------------------|
| URL or host | http://www.macline.be |
| frequency   | 1 min.                |
| active      | yes                   |

This information comes from the application parameters you defined in the I.V. manager, you can always modify it (login > applications > edit)

#### 23.2 Performance report

| % up                  | 99.968%                     |                  |
|-----------------------|-----------------------------|------------------|
| % down                | 0.032%                      |                  |
| time on error         | 35 minutes                  | % down           |
| time on success       | 75 days 23 hours 25 minutes | = 0,032          |
| average response time | 0.150 second                |                  |
| lowest response time  | 0.026 second                |                  |
| highest response time | 29.874 seconds              |                  |
| number of checks      | 109332                      |                  |
| number of successes   | 109297                      | % up =<br>99,968 |
| number of errors      | 35                          | 55,500           |
|                       |                             |                  |

# 23.3 Availability report

This graph summarizes the percentage of uptime for this application over the current period.

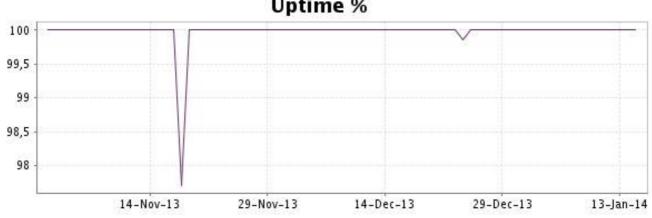

# **Uptime %**

This graph summarizes the error repartition found during the period.

For all error type, a description can be found in the I.V. manager at the following url: <u>http://www.internetvista.com/en/result-list-internet-monitoring.htm</u>

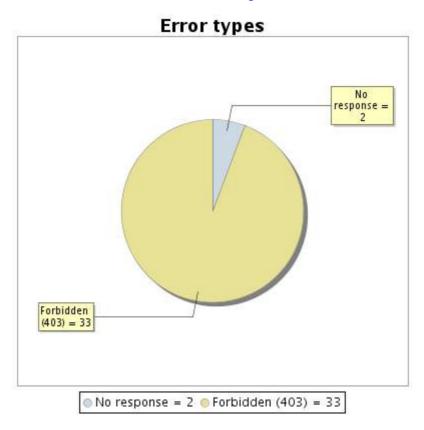

#### 23.5 Response time report

This graph shows the daily average response time in milliseconds for each day. The graphic also shows the average response time for the period analysed.

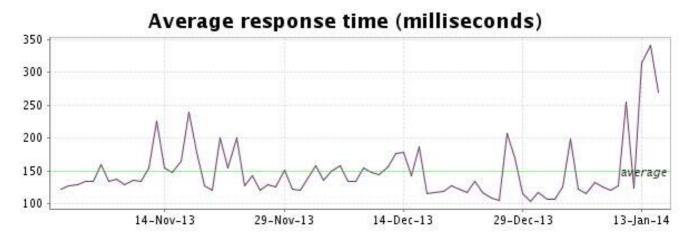

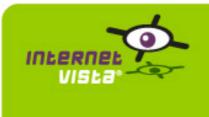

| protocol    | НТТР                    |
|-------------|-------------------------|
| URL or host | http://www.maxitoys.be/ |
| frequency   | 1 min.                  |
| active      | yes                     |

This information comes from the application parameters you defined in the I.V. manager, you can always modify it (login > applications > edit)

#### 24.2 Performance report

| % up                  | 99.821%                             |                  |
|-----------------------|-------------------------------------|------------------|
| % down                | 0.179%                              |                  |
| time on error         | 3 hours 7 minutes                   | % down           |
| time on success       | 72 days 6 hours 9 minutes 8 seconds | = 0,179          |
| average response time | 0.203 second                        |                  |
| lowest response time  | 0.034 second                        |                  |
| highest response time | 24.611 seconds                      |                  |
| number of checks      | 104113                              |                  |
| number of successes   | 103926                              | % up =<br>99,821 |
| number of errors      | 187                                 | 55,011           |
|                       |                                     |                  |

## 24.3 Availability report

This graph summarizes the percentage of uptime for this application over the current period.

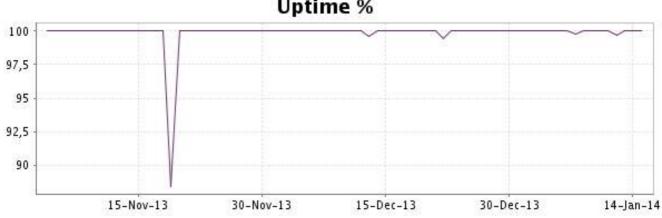

# Uptime %

This graph summarizes the error repartition found during the period.

For all error type, a description can be found in the I.V. manager at the following url: http:// www.internetvista.com/en/result-list-internet-monitoring.htm

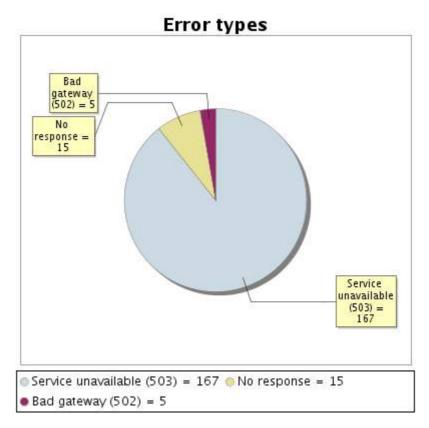

#### 24.5 Response time report

This graph shows the daily average response time in milliseconds for each day. The graphic also shows the average response time for the period analysed.

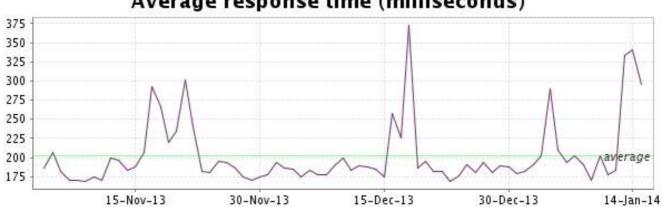

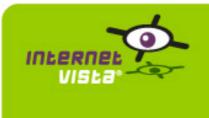

| protocol    | НТТР                    |
|-------------|-------------------------|
| URL or host | http://www.mediadis.com |
| frequency   | 1 min.                  |
| active      | yes                     |

This information comes from the application parameters you defined in the I.V. manager, you can always modify it (login > applications > edit)

#### 25.2 Performance report

| % up                  | 99.956%                     |                  |
|-----------------------|-----------------------------|------------------|
| % down                | 0.044%                      |                  |
| time on error         | 48 minutes                  | % down           |
| time on success       | 75 days 23 hours 12 minutes | = 0,044          |
| average response time | 0.265 second                |                  |
| lowest response time  | 0.007 second                |                  |
| highest response time | 22.555 seconds              |                  |
| number of checks      | 109282                      |                  |
| number of successes   | 109238                      | % up =<br>99,956 |
| number of errors      | 44                          | [33,330]         |
|                       |                             |                  |

#### 25.3 Availability report

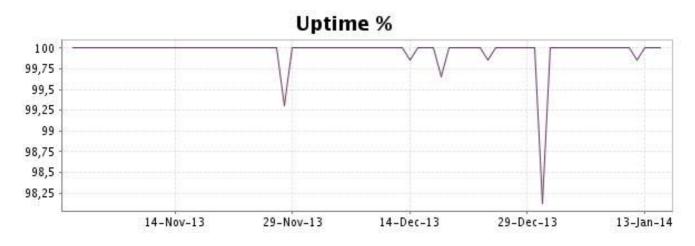

This graph summarizes the error repartition found during the period.

For all error type, a description can be found in the I.V. manager at the following url: http:// www.internetvista.com/en/result-list-internet-monitoring.htm

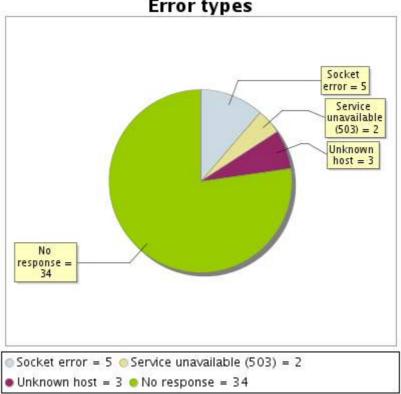

Error types

#### 25.5 Response time report

This graph shows the daily average response time in milliseconds for each day. The graphic also shows the average response time for the period analysed.

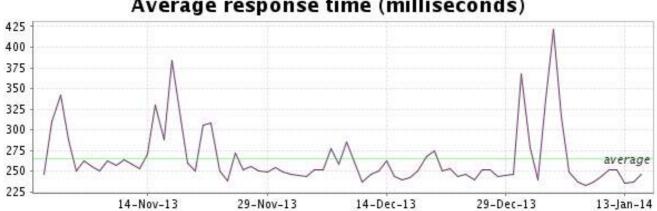

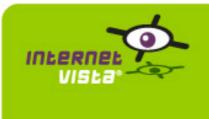

| protocol    | НТТР                      |
|-------------|---------------------------|
| URL or host | http://www.mediamarkt.be/ |
| frequency   | 1 min.                    |
| active      | yes                       |

This information comes from the application parameters you defined in the I.V. manager, you can always modify it (login > applications > edit)

#### 26.2 Performance report

| % up                  | 99.415%                               |                   |
|-----------------------|---------------------------------------|-------------------|
| % down                | 0.585%                                |                   |
| time on error         | 10 hours 9 minutes 26 seconds         | % down<br>= 0,585 |
| time on success       | 71 days 23 hours 5 minutes 57 seconds |                   |
| average response time | 0.365 second                          |                   |
| lowest response time  | 0.046 second                          |                   |
| highest response time | 30.208 seconds                        |                   |
| number of checks      | 103993                                | % up =            |
| number of successes   | 103403                                | 99,415            |
| number of errors      | 590                                   |                   |
|                       |                                       |                   |

### 26.3 Availability report

This graph summarizes the percentage of uptime for this application over the current period.

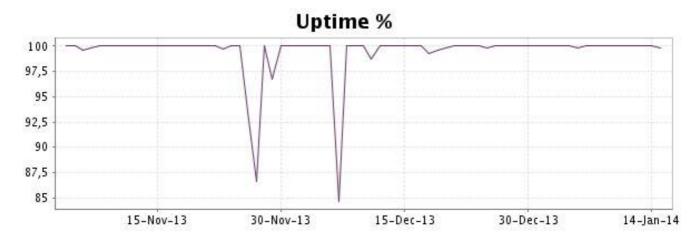

#### http://www.internetVista.com

This graph summarizes the error repartition found during the period.

For all error type, a description can be found in the I.V. manager at the following url: <u>http://www.internetvista.com/en/result-list-internet-monitoring.htm</u>

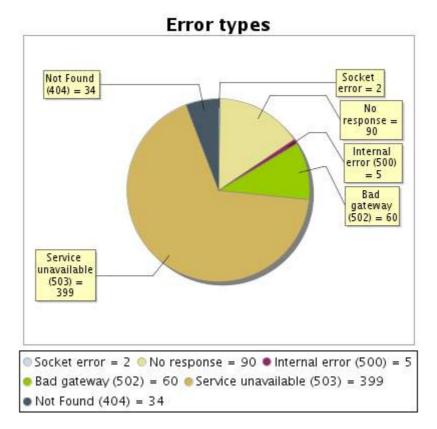

#### 26.5 Response time report

This graph shows the daily average response time in milliseconds for each day. The graphic also shows the average response time for the period analysed.

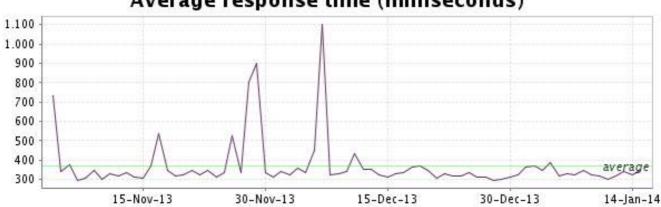

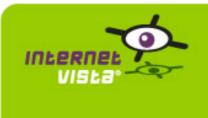

| protocol    | НТТР                      |
|-------------|---------------------------|
| URL or host | http://www.neckermann.com |
| frequency   | 1 min.                    |
| active      | yes                       |

This information comes from the application parameters you defined in the I.V. manager, you can always modify it (login > applications > edit)

#### 27.2 Performance report

| % up                  | 100%                        |            |
|-----------------------|-----------------------------|------------|
| % down                | 0%                          |            |
| time on error         | 0 second                    | % down     |
| time on success       | 75 days 23 hours 58 minutes |            |
| average response time | 0.260 second                |            |
| lowest response time  | 0.054 second                |            |
| highest response time | 29.354 seconds              |            |
| number of checks      | 108962                      |            |
| number of successes   | 108962                      | % up = 100 |
| number of errors      | 0                           | 100        |
|                       |                             |            |

## 27.3 Availability report

This graph summarizes the percentage of uptime for this application over the current period.

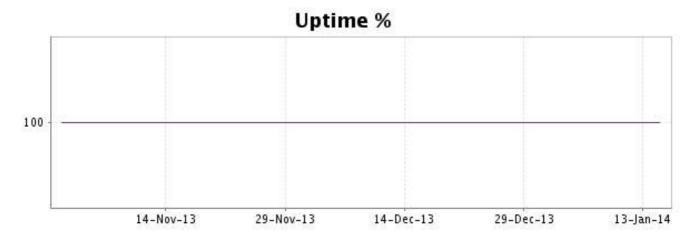

#### http://www.internetVista.com

There were no errors during the period. This type of graph is therefore not available.

#### 27.5 Response time report

This graph shows the daily average response time in milliseconds for each day. The graphic also shows the average response time for the period analysed.

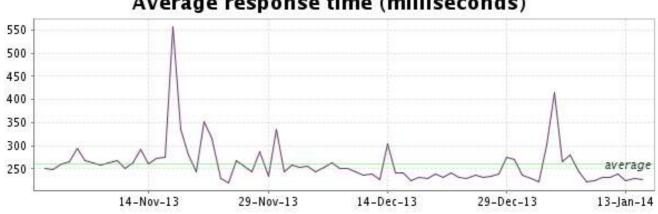

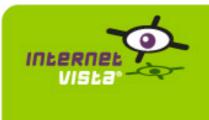

| protocol    | НТТР                            |
|-------------|---------------------------------|
| URL or host | http://www.nespresso.com/be/nl/ |
| frequency   | 1 min.                          |
| active      | yes                             |

This information comes from the application parameters you defined in the I.V. manager, you can always modify it (login > applications > edit)

#### 28.2 Performance report

| % up                  | 99.151%                                |                   |
|-----------------------|----------------------------------------|-------------------|
| % down                | 0.849%                                 |                   |
| time on error         | 14 hours 45 minutes 4 seconds          | % down<br>= 0,849 |
| time on success       | 71 days 18 hours 27 minutes 59 seconds |                   |
| average response time | 0.840 second                           |                   |
| lowest response time  | 0.211 second                           |                   |
| highest response time | 50.959 seconds                         |                   |
| number of checks      | 103799                                 | % up =            |
| number of successes   | 102939                                 | 99,151            |
| number of errors      | 860                                    |                   |
|                       |                                        |                   |

### 28.3 Availability report

This graph summarizes the percentage of uptime for this application over the current period.

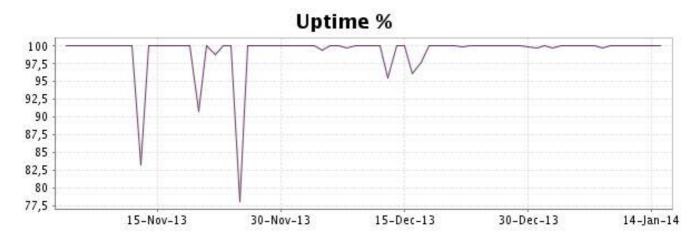

#### http://www.internetVista.com

This graph summarizes the error repartition found during the period.

For all error type, a description can be found in the I.V. manager at the following url: http:// www.internetvista.com/en/result-list-internet-monitoring.htm

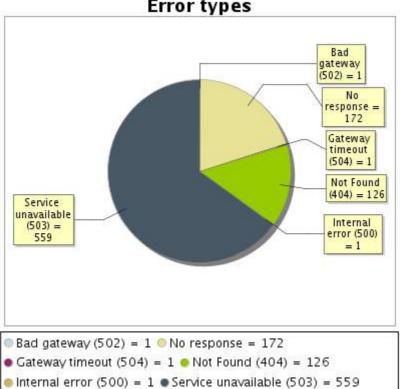

# Error types

#### 28.5 Response time report

This graph shows the daily average response time in milliseconds for each day. The graphic also shows the average response time for the period analysed.

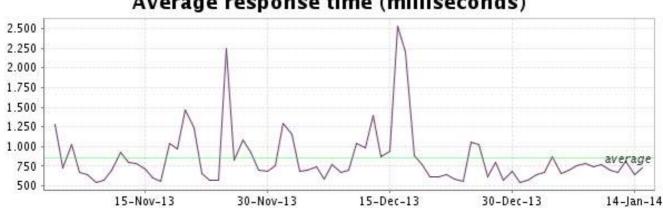

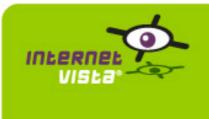

| protocol    | НТТР                    |
|-------------|-------------------------|
| URL or host | http://www.netprint.com |
| frequency   | 1 min.                  |
| active      | yes                     |

This information comes from the application parameters you defined in the I.V. manager, you can always modify it (login > applications > edit)

#### 29.2 Performance report

| % up                  | 99.869%                     |               |
|-----------------------|-----------------------------|---------------|
| % down                | 0.131%                      |               |
| time on error         | 2 hours 23 minutes          | % down        |
| time on success       | 75 days 21 hours 37 minutes | = 0,131       |
| average response time | 0.175 second                |               |
| lowest response time  | 0.033 second                |               |
| highest response time | 45.551 seconds              |               |
| number of checks      | 109255                      |               |
| number of successes   | 109127                      | % up = 99.869 |
| number of errors      | 128                         | 55,005        |
|                       |                             |               |

## 29.3 Availability report

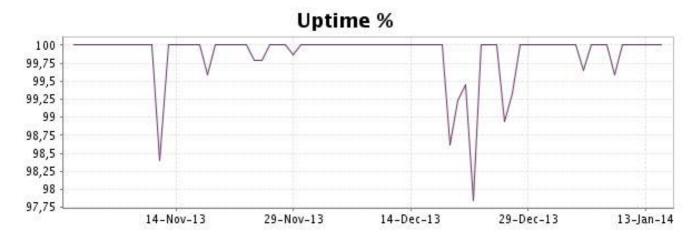

This graph summarizes the error repartition found during the period.

For all error type, a description can be found in the I.V. manager at the following url: http:// www.internetvista.com/en/result-list-internet-monitoring.htm

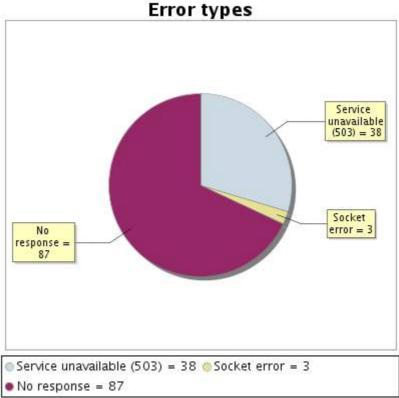

#### 29.5 Response time report

This graph shows the daily average response time in milliseconds for each day. The graphic also shows the average response time for the period analysed.

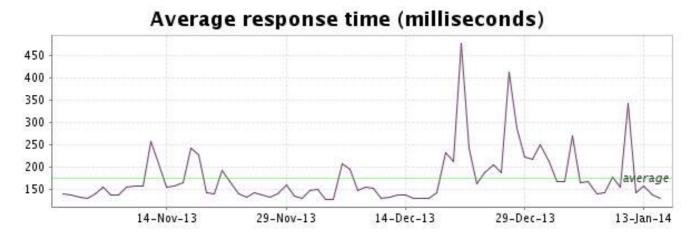

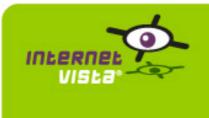

| protocol    | НТТР                    |
|-------------|-------------------------|
| URL or host | http://www.newpharma.be |
| frequency   | 1 min.                  |
| active      | yes                     |

This information comes from the application parameters you defined in the I.V. manager, you can always modify it (login > applications > edit)

#### 30.2 Performance report

| % up                  | 99.006%                                |                   |
|-----------------------|----------------------------------------|-------------------|
| % down                | 0.994%                                 |                   |
| time on error         | 17 hours 15 minutes<br>42 seconds      | % down<br>= 0,994 |
| time on success       | 71 days 15 hours 56 minutes 11 seconds |                   |
| average response time | 0.174 second                           |                   |
| lowest response time  | 0.011 second                           |                   |
| highest response time | 32.363 seconds                         |                   |
| number of checks      | 104098                                 | % up =            |
| number of successes   | 103068                                 | 99,006            |
| number of errors      | 1030                                   |                   |
|                       |                                        |                   |

## 30.3 Availability report

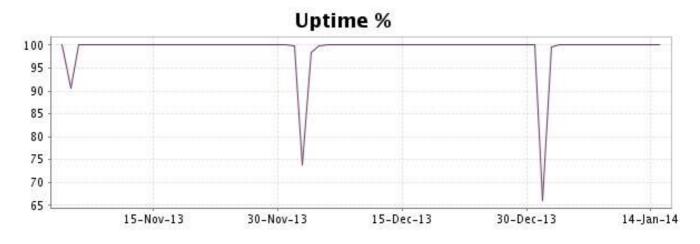

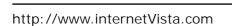

This graph summarizes the error repartition found during the period.

For all error type, a description can be found in the I.V. manager at the following url: <u>http://</u><u>www.internetvista.com/en/result-list-internet-monitoring.htm</u>

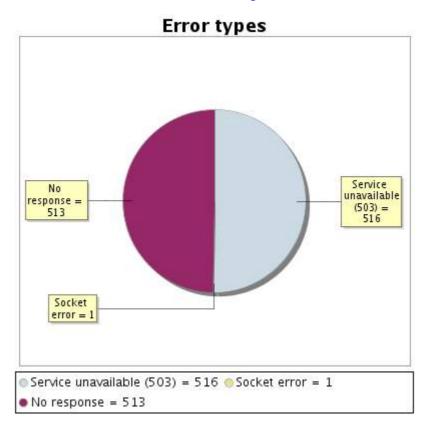

#### 30.5 Response time report

This graph shows the daily average response time in milliseconds for each day. The graphic also shows the average response time for the period analysed.

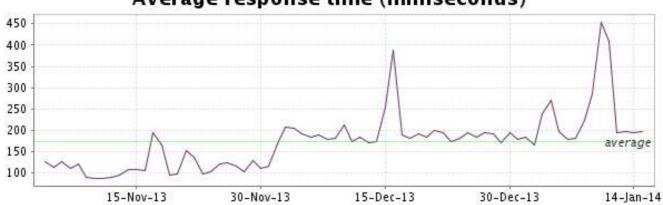

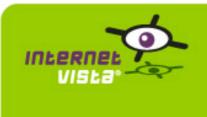

| protocol    | НТТР                          |
|-------------|-------------------------------|
| URL or host | http://www.pharmachezvous.be/ |
| frequency   | 1 min.                        |
| active      | yes                           |

This information comes from the application parameters you defined in the I.V. manager, you can always modify it (login > applications > edit)

#### 31.2 Performance report

| % up                  | 99.711%                               |                  |
|-----------------------|---------------------------------------|------------------|
| % down                | 0.289%                                |                  |
| time on error         | 5 hours 1 minute                      | % down           |
| time on success       | 72 days 4 hours 10 minutes 13 seconds | = 0,289          |
| average response time | 0.500 second                          |                  |
| lowest response time  | 0.185 second                          |                  |
| highest response time | 25.254 seconds                        |                  |
| number of checks      | 104107                                |                  |
| number of successes   | 103806                                | % up =<br>99,711 |
| number of errors      | 301                                   |                  |
|                       |                                       |                  |

## 31.3 Availability report

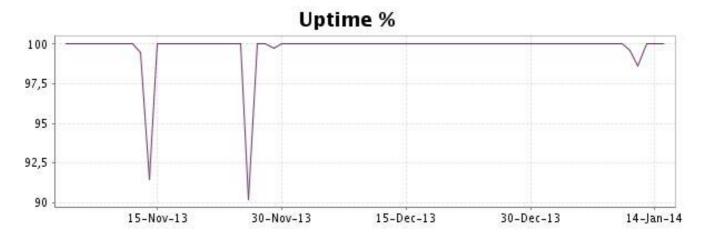

This graph summarizes the error repartition found during the period.

For all error type, a description can be found in the I.V. manager at the following url: http:// www.internetvista.com/en/result-list-internet-monitoring.htm

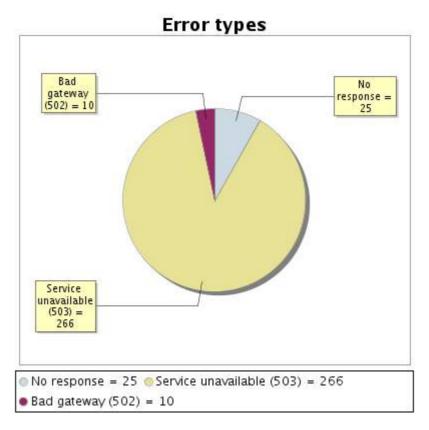

#### 31.5 Response time report

This graph shows the daily average response time in milliseconds for each day. The graphic also shows the average response time for the period analysed.

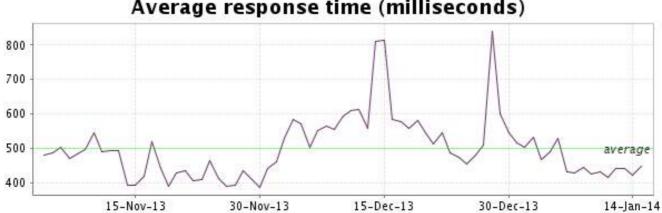

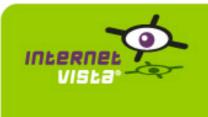

| protocol    | НТТР                    |
|-------------|-------------------------|
| URL or host | http://www.photohall.be |
| frequency   | 1 min.                  |
| active      | yes                     |

This information comes from the application parameters you defined in the I.V. manager, you can always modify it (login > applications > edit)

#### 32.2 Performance report

| % up                  | 99.982%                     |                  |
|-----------------------|-----------------------------|------------------|
| % down                | 0.018%                      |                  |
| time on error         | 20 minutes                  | % down           |
| time on success       | 75 days 23 hours 40 minutes | = 0,018          |
| average response time | 0.183 second                |                  |
| lowest response time  | 0.034 second                |                  |
| highest response time | 29.924 seconds              |                  |
| number of checks      | 109312                      |                  |
| number of successes   | 109291                      | % up =<br>99.982 |
| number of errors      | 21                          | 33,302           |
|                       |                             |                  |

#### 32.3 Availability report

This graph summarizes the percentage of uptime for this application over the current period.

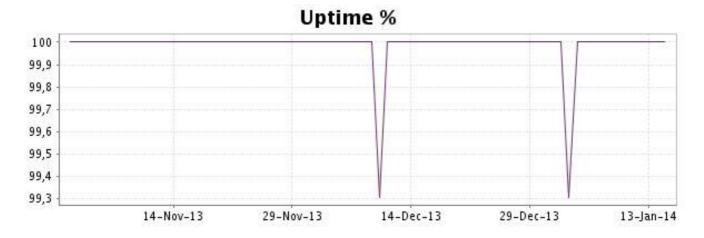

#### http://www.internetVista.com

This graph summarizes the error repartition found during the period.

For all error type, a description can be found in the I.V. manager at the following url: http:// www.internetvista.com/en/result-list-internet-monitoring.htm

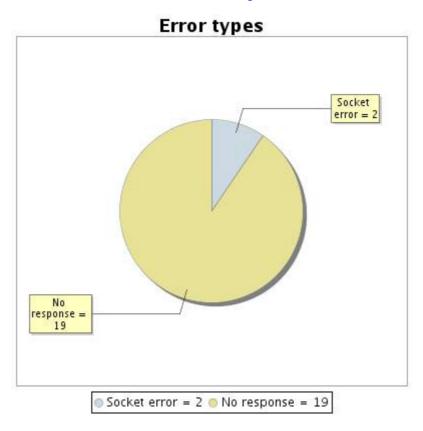

#### 32.5 Response time report

This graph shows the daily average response time in milliseconds for each day. The graphic also shows the average response time for the period analysed.

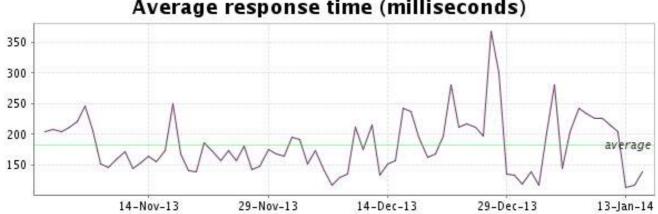

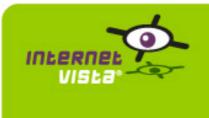

| protocol    | НТТР                 |
|-------------|----------------------|
| URL or host | http://www.proxis.be |
| frequency   | 1 min.               |
| active      | yes                  |

This information comes from the application parameters you defined in the I.V. manager, you can always modify it (login > applications > edit)

#### 33.2 Performance report

| % up                  | 99.94%                      |                 |
|-----------------------|-----------------------------|-----------------|
| % down                | 0.06%                       |                 |
| time on error         | 1 hour 6 minutes            | % down          |
| time on success       | 75 days 22 hours 54 minutes | = 0,06          |
| average response time | 0.557 second                |                 |
| lowest response time  | 0.107 second                |                 |
| highest response time | 38.460 seconds              |                 |
| number of checks      | 109288                      |                 |
| number of successes   | 109222                      | % up =<br>99,94 |
| number of errors      | 66                          |                 |
|                       |                             |                 |

# 33.3 Availability report

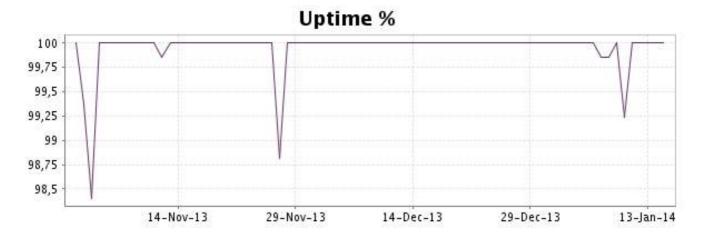

This graph summarizes the error repartition found during the period.

For all error type, a description can be found in the I.V. manager at the following url: <u>http://www.internetvista.com/en/result-list-internet-monitoring.htm</u>

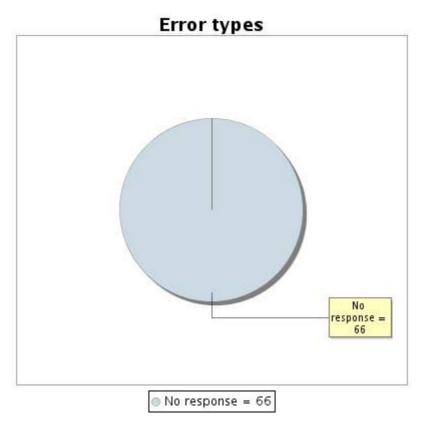

#### 33.5 Response time report

This graph shows the daily average response time in milliseconds for each day. The graphic also shows the average response time for the period analysed.

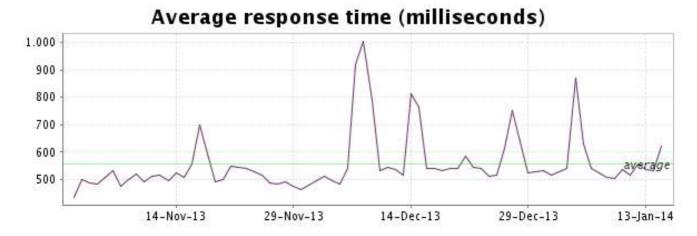

#### http://www.internetVista.com

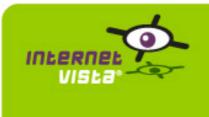

| protocol    | НТТР                           |
|-------------|--------------------------------|
| URL or host | http://www.sellerie-online.be/ |
| frequency   | 1 min.                         |
| active      | yes                            |

This information comes from the application parameters you defined in the I.V. manager, you can always modify it (login > applications > edit)

#### 34.2 Performance report

| % up                  | 99.32%                                |                 |
|-----------------------|---------------------------------------|-----------------|
| % down                | 0.68%                                 |                 |
| time on error         | 11 hours 49 minutes                   | % down          |
| time on success       | 71 days 21 hours 21 minutes 8 seconds | = 0,68          |
| average response time | 1.559 second                          |                 |
| lowest response time  | 0.672 second                          |                 |
| highest response time | 34.659 seconds                        |                 |
| number of checks      | 104099                                |                 |
| number of successes   | 103390                                | % up =<br>99,32 |
| number of errors      | 709                                   |                 |
|                       |                                       |                 |

## 34.3 Availability report

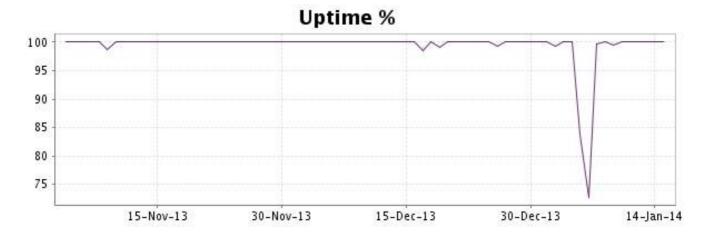

This graph summarizes the error repartition found during the period.

For all error type, a description can be found in the I.V. manager at the following url: <u>http://www.internetvista.com/en/result-list-internet-monitoring.htm</u>

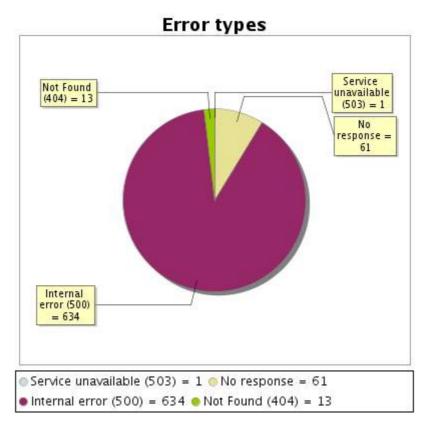

#### 34.5 Response time report

This graph shows the daily average response time in milliseconds for each day. The graphic also shows the average response time for the period analysed.

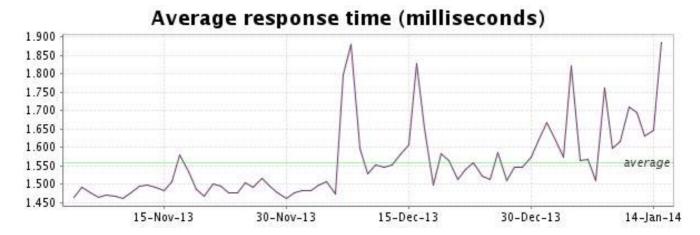

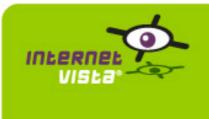

| protocol    | НТТР                 |
|-------------|----------------------|
| URL or host | http://www.sherpa.be |
| frequency   | 1 min.               |
| active      | yes                  |

This information comes from the application parameters you defined in the I.V. manager, you can always modify it (login > applications > edit)

#### 35.2 Performance report

| % up                  | 99.996%                     |                  |
|-----------------------|-----------------------------|------------------|
| % down                | 0.004%                      |                  |
| time on error         | 4 minutes                   | % down           |
| time on success       | 75 days 23 hours 55 minutes | = 0,004          |
| average response time | 0.601 second                |                  |
| lowest response time  | 0.040 second                |                  |
| highest response time | 31.111 seconds              |                  |
| number of checks      | 109304                      |                  |
| number of successes   | 109301                      | % up =<br>99,996 |
| number of errors      | 3                           | [ <u></u>        |
|                       |                             |                  |

## 35.3 Availability report

This graph summarizes the percentage of uptime for this application over the current period.

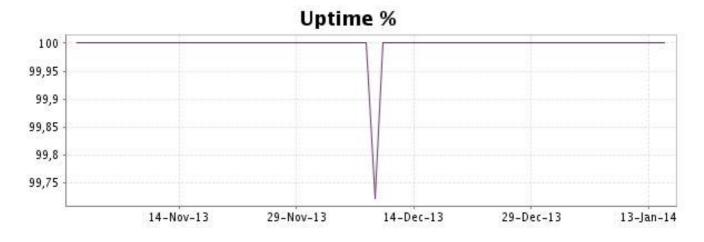

#### http://www.internetVista.com

This graph summarizes the error repartition found during the period.

For all error type, a description can be found in the I.V. manager at the following url: http:// www.internetvista.com/en/result-list-internet-monitoring.htm

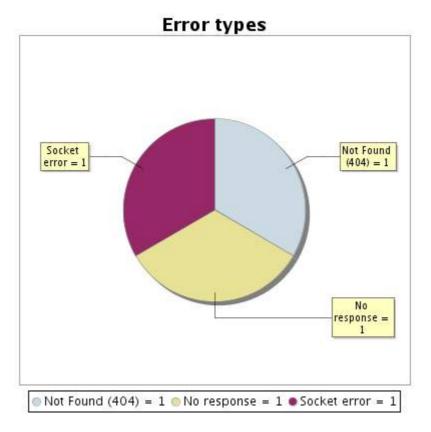

#### 35.5 Response time report

This graph shows the daily average response time in milliseconds for each day. The graphic also shows the average response time for the period analysed.

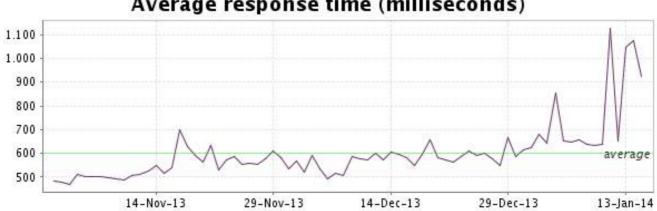

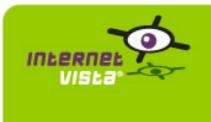

| protocol    | НТТР                         |
|-------------|------------------------------|
| URL or host | http://nl.snapstore.be/login |
| frequency   | 1 min.                       |
| active      | yes                          |

This information comes from the application parameters you defined in the I.V. manager, you can always modify it (login > applications > edit)

#### 36.2 Performance report

| % up                  | 99.96%                               |              |
|-----------------------|--------------------------------------|--------------|
| % down                | 0.04%                                |              |
| time on error         | 42 minutes                           | % down       |
| time on success       | 72 days 8 hours 20 minutes 7 seconds | = 0,04       |
| average response time | 0.462 second                         |              |
| lowest response time  | 0.072 second                         |              |
| highest response time | 53.373 seconds                       |              |
| number of checks      | 104066                               |              |
| number of successes   | 104024                               | % up = 99,96 |
| number of errors      | 42                                   | 55,50        |
|                       |                                      |              |

## 36.3 Availability report

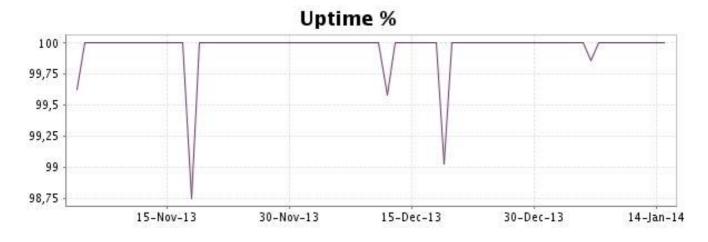

This graph summarizes the error repartition found during the period.

For all error type, a description can be found in the I.V. manager at the following url: <u>http://www.internetvista.com/en/result-list-internet-monitoring.htm</u>

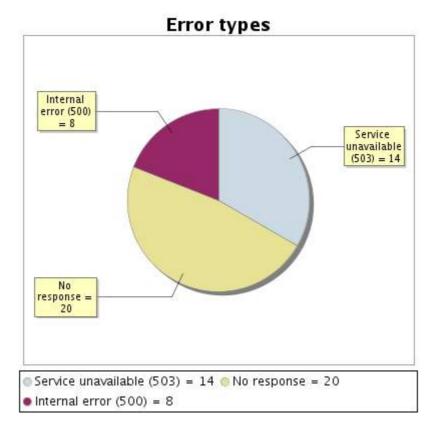

#### 36.5 Response time report

This graph shows the daily average response time in milliseconds for each day. The graphic also shows the average response time for the period analysed.

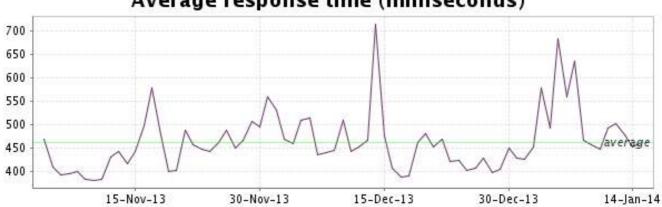

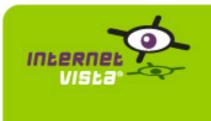

| protocol    | НТТР                       |
|-------------|----------------------------|
| URL or host | http://www.belgianrail.be/ |
| frequency   | 1 min.                     |
| active      | yes                        |

This information comes from the application parameters you defined in the I.V. manager, you can always modify it (login > applications > edit)

#### 37.2 Performance report

| % up                  | 99.929%                              |                  |
|-----------------------|--------------------------------------|------------------|
| % down                | 0.071%                               |                  |
| time on error         | 1 hour 14 minutes                    | % down           |
| time on success       | 72 days 7 hours 46 minutes 3 seconds | = 0,071          |
| average response time | 0.781 second                         |                  |
| lowest response time  | 0.115 second                         |                  |
| highest response time | 29.774 seconds                       |                  |
| number of checks      | 104077                               |                  |
| number of successes   | 104006                               | % up =<br>99,929 |
| number of errors      | 71                                   |                  |
|                       |                                      |                  |

#### 37.3 Availability report

This graph summarizes the percentage of uptime for this application over the current period.

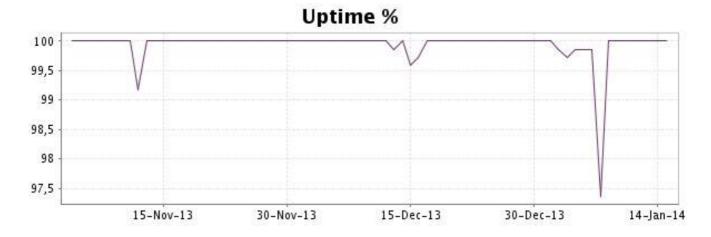

This graph summarizes the error repartition found during the period.

For all error type, a description can be found in the I.V. manager at the following url: http:// www.internetvista.com/en/result-list-internet-monitoring.htm

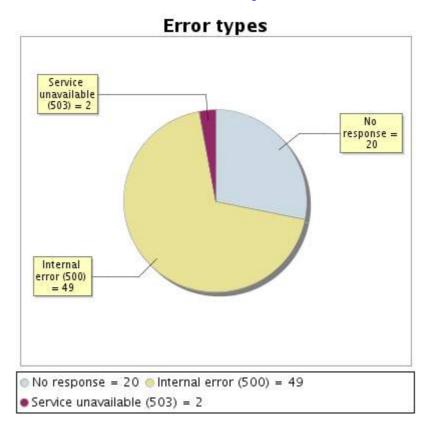

#### 37.5 Response time report

This graph shows the daily average response time in milliseconds for each day. The graphic also shows the average response time for the period analysed.

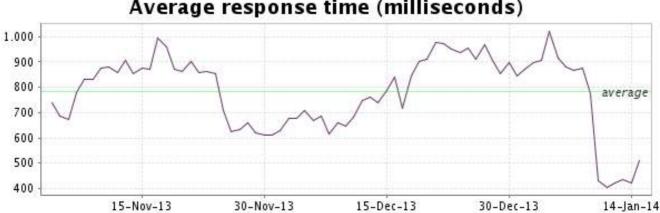

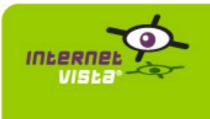

| protocol    | НТТР                    |
|-------------|-------------------------|
| URL or host | http://www.teatower.com |
| frequency   | 1 min.                  |
| active      | yes                     |

This information comes from the application parameters you defined in the I.V. manager, you can always modify it (login > applications > edit)

#### 38.2 Performance report

| % up                  | 100%                                  |            |
|-----------------------|---------------------------------------|------------|
| % down                | 0%                                    |            |
| time on error         | 0 second                              | % down     |
| time on success       | 72 days 8 hours 58 minutes 48 seconds |            |
| average response time | 0.666 second                          |            |
| lowest response time  | 0.470 second                          |            |
| highest response time | 18.640 seconds                        |            |
| number of checks      | 104102                                |            |
| number of successes   | 104102                                | % up = 100 |
| number of errors      | 0                                     |            |
|                       |                                       |            |

#### 38.3 Availability report

This graph summarizes the percentage of uptime for this application over the current period.

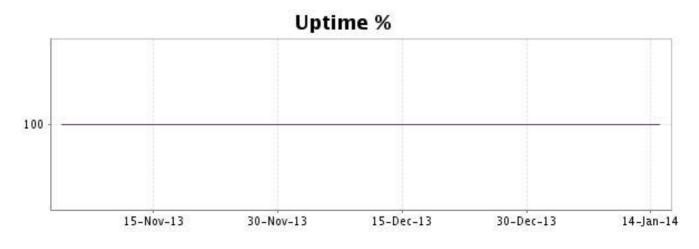

There were no errors during the period. This type of graph is therefore not available.

#### 38.5 Response time report

This graph shows the daily average response time in milliseconds for each day. The graphic also shows the average response time for the period analysed.

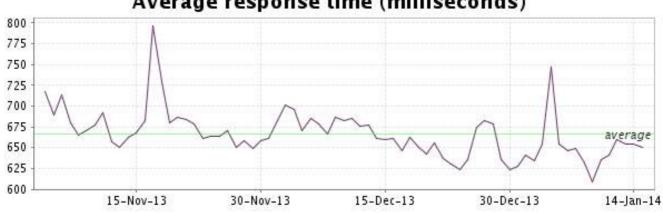

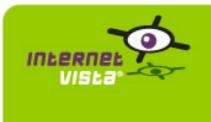

| protocol    | НТТР                 |
|-------------|----------------------|
| URL or host | http://www.unigro.be |
| frequency   | 1 min.               |
| active      | yes                  |

This information comes from the application parameters you defined in the I.V. manager, you can always modify it (login > applications > edit)

#### 39.2 Performance report

| % up                  | 99.989%                     |                  |
|-----------------------|-----------------------------|------------------|
| % down                | 0.011%                      |                  |
| time on error         | 12 minutes                  | % down           |
| time on success       | 75 days 23 hours 47 minutes | = 0,011          |
| average response time | 0.384 second                |                  |
| lowest response time  | 0.026 second                |                  |
| highest response time | 36.656 seconds              |                  |
| number of checks      | 109271                      |                  |
| number of successes   | 109259                      | % up =<br>99,989 |
| number of errors      | 12                          | 5,50             |
|                       |                             |                  |

#### 39.3 Availability report

This graph summarizes the percentage of uptime for this application over the current period.

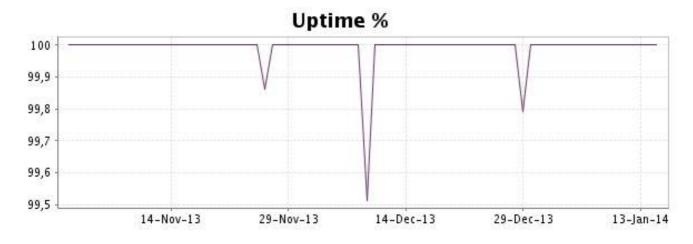

This graph summarizes the error repartition found during the period.

For all error type, a description can be found in the I.V. manager at the following url: <u>http://www.internetvista.com/en/result-list-internet-monitoring.htm</u>

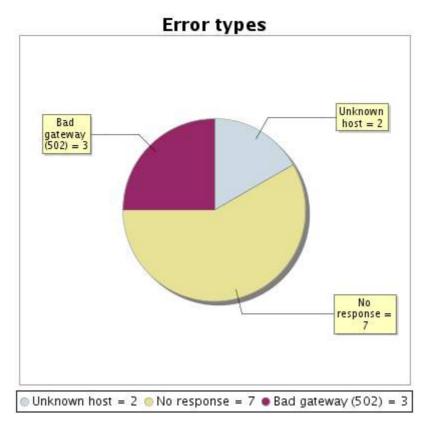

#### 39.5 Response time report

This graph shows the daily average response time in milliseconds for each day. The graphic also shows the average response time for the period analysed.

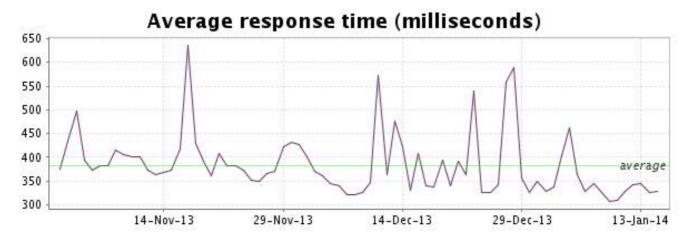

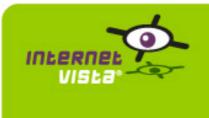

| protocol    | НТТР                    |
|-------------|-------------------------|
| URL or host | http://www.unikadoo.com |
| frequency   | 1 min.                  |
| active      | yes                     |

This information comes from the application parameters you defined in the I.V. manager, you can always modify it (login > applications > edit)

#### 40.2 Performance report

| % up                  | 99.996%                     |                  |
|-----------------------|-----------------------------|------------------|
| % down                | 0.004%                      |                  |
| time on error         | 4 minutes                   | % down           |
| time on success       | 75 days 23 hours 56 minutes | = 0,004          |
| average response time | 0.426 second                |                  |
| lowest response time  | 0.018 second                |                  |
| highest response time | 25.340 seconds              |                  |
| number of checks      | 109274                      |                  |
| number of successes   | 109270                      | % up =<br>99,996 |
| number of errors      | 4                           | [33,330]         |
|                       |                             |                  |

#### 40.3 Availability report

This graph summarizes the percentage of uptime for this application over the current period.

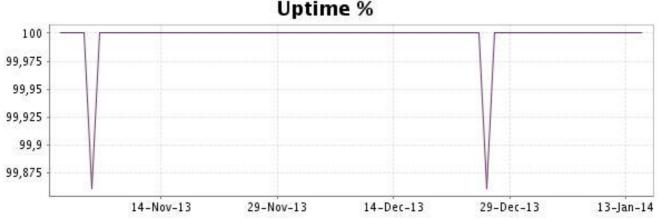

# **Uptime %**

This graph summarizes the error repartition found during the period.

For all error type, a description can be found in the I.V. manager at the following url: <u>http://www.internetvista.com/en/result-list-internet-monitoring.htm</u>

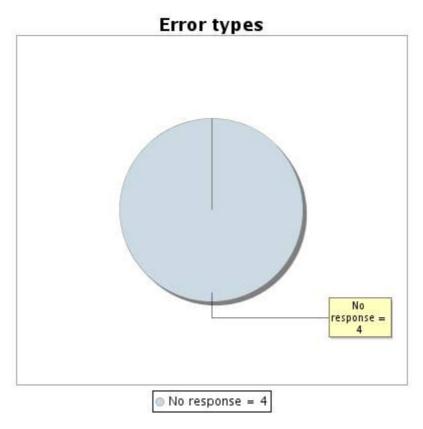

40.5 Response time report

This graph shows the daily average response time in milliseconds for each day. The graphic also shows the average response time for the period analysed.

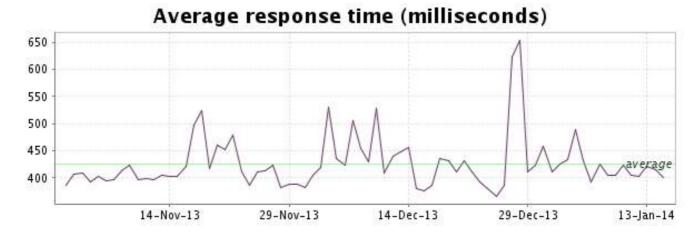

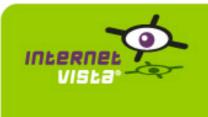

| protocol    | НТТР                       |
|-------------|----------------------------|
| URL or host | http://www.vandenborre.be/ |
| frequency   | 1 min.                     |
| active      | yes                        |

This information comes from the application parameters you defined in the I.V. manager, you can always modify it (login > applications > edit)

#### 41.2 Performance report

| % up                  | 99.94%                                |                  |
|-----------------------|---------------------------------------|------------------|
| % down                | 0.06%                                 |                  |
| time on error         | 1 hour 2 minutes 14 seconds           | % down<br>= 0,06 |
| time on success       | 72 days 8 hours 16 minutes 39 seconds |                  |
| average response time | 0.733 second                          |                  |
| lowest response time  | 0.013 second                          |                  |
| highest response time | 33.918 seconds                        |                  |
| number of checks      | 104055                                | % up =           |
| number of successes   | 103994                                | 99,94            |
| number of errors      | 61                                    |                  |
|                       |                                       |                  |

#### 41.3 Availability report

This graph summarizes the percentage of uptime for this application over the current period.

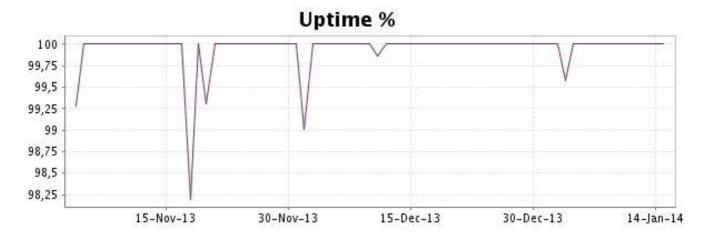

This graph summarizes the error repartition found during the period.

For all error type, a description can be found in the I.V. manager at the following url: http:// www.internetvista.com/en/result-list-internet-monitoring.htm

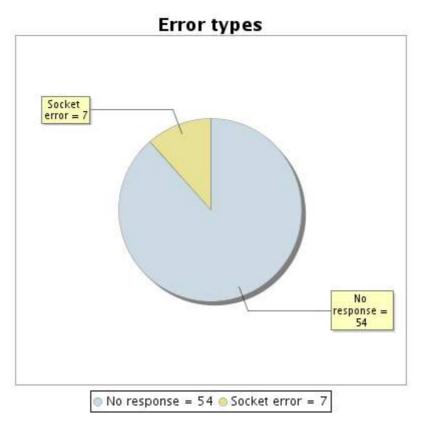

#### 41.5 Response time report

This graph shows the daily average response time in milliseconds for each day. The graphic also shows the average response time for the period analysed.

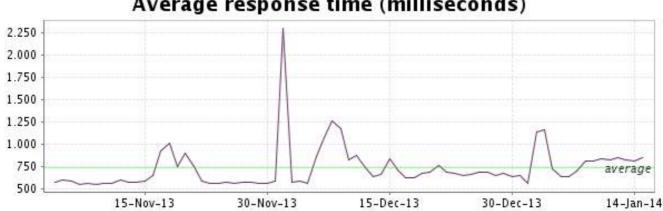

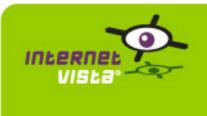

| protocol    | НТТР                            |
|-------------|---------------------------------|
| URL or host | http://www.vente-exclusive.com/ |
| frequency   | 1 min.                          |
| active      | yes                             |

This information comes from the application parameters you defined in the I.V. manager, you can always modify it (login > applications > edit)

#### 42.2 Performance report

| % up                  | 99.847%                               |                   |
|-----------------------|---------------------------------------|-------------------|
| % down                | 0.153%                                |                   |
| time on error         | 2 hours 39 minutes 13 seconds         | % down<br>= 0,153 |
| time on success       | 72 days 6 hours 18 minutes 10 seconds |                   |
| average response time | 0.824 second                          |                   |
| lowest response time  | 0.011 second                          |                   |
| highest response time | 52.050 seconds                        |                   |
| number of checks      | 104061                                | % up =            |
| number of successes   | 103909                                | 99,847            |
| number of errors      | 152                                   |                   |
|                       |                                       |                   |

#### 42.3 Availability report

This graph summarizes the percentage of uptime for this application over the current period.

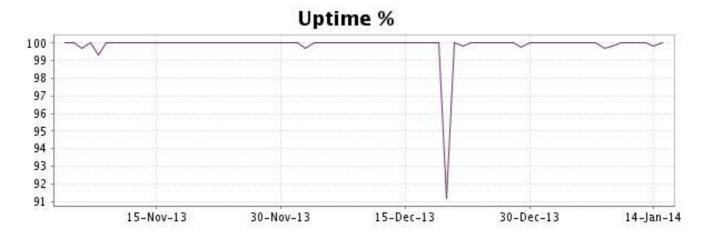

This graph summarizes the error repartition found during the period.

For all error type, a description can be found in the I.V. manager at the following url: http:// www.internetvista.com/en/result-list-internet-monitoring.htm

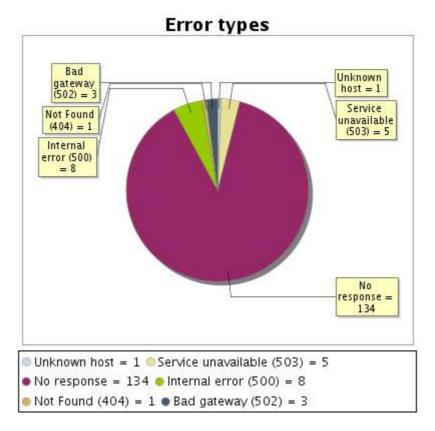

# 42.5 Response time report

This graph shows the daily average response time in milliseconds for each day. The graphic also shows the average response time for the period analysed.

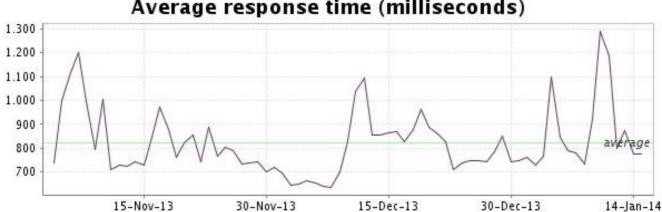

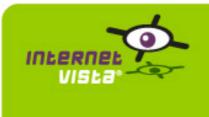

| protocol    | НТТР                      |
|-------------|---------------------------|
| URL or host | http://www.weekenddesk.be |
| frequency   | 1 min.                    |
| active      | yes                       |

This information comes from the application parameters you defined in the I.V. manager, you can always modify it (login > applications > edit)

#### 43.2 Performance report

| % up                  | 99.947%                     |                  |
|-----------------------|-----------------------------|------------------|
| % down                | 0.053%                      |                  |
| time on error         | 58 minutes                  | % down           |
| time on success       | 75 days 22 hours 59 minutes | = 0,053          |
| average response time | 0.417 second                |                  |
| lowest response time  | 0.060 second                |                  |
| highest response time | 48.342 seconds              |                  |
| number of checks      | 109144                      |                  |
| number of successes   | 109086                      | % up =<br>99,947 |
| number of errors      | 58                          | [ <u>33344</u> ] |
|                       |                             |                  |

#### 43.3 Availability report

This graph summarizes the percentage of uptime for this application over the current period.

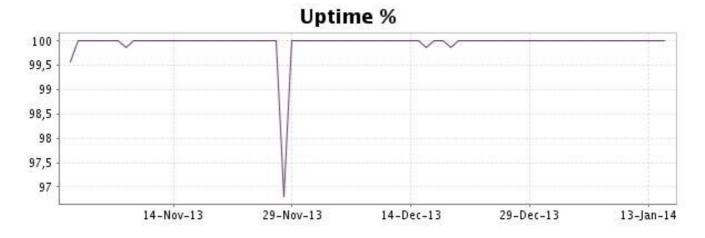

This graph summarizes the error repartition found during the period.

For all error type, a description can be found in the I.V. manager at the following url: http:// www.internetvista.com/en/result-list-internet-monitoring.htm

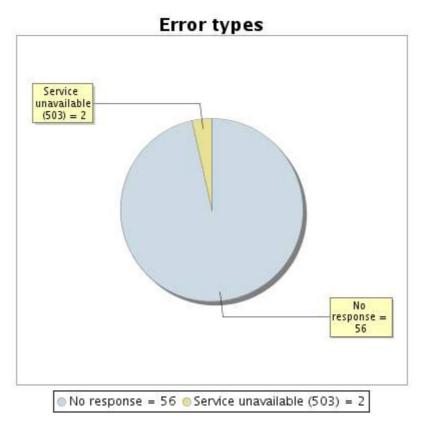

#### 43.5 Response time report

This graph shows the daily average response time in milliseconds for each day. The graphic also shows the average response time for the period analysed.

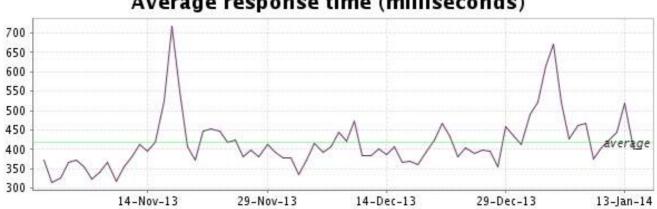

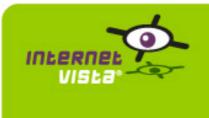

| protocol    | НТТР                  |
|-------------|-----------------------|
| URL or host | http://www.zalando.be |
| frequency   | 1 min.                |
| active      | yes                   |

This information comes from the application parameters you defined in the I.V. manager, you can always modify it (login > applications > edit)

#### 44.2 Performance report

| % up                  | 99.934%                              |               |
|-----------------------|--------------------------------------|---------------|
| % down                | 0.066%                               |               |
| time on error         | 1 hour 9 minutes                     | % down        |
| time on success       | 72 days 7 hours 49 minutes 7 seconds | = 0,066       |
| average response time | 0.429 second                         |               |
| lowest response time  | 0.093 second                         |               |
| highest response time | 24.401 seconds                       |               |
| number of checks      | 104091                               |               |
| number of successes   | 104024                               | % up = 99,934 |
| number of errors      | 67                                   |               |
|                       |                                      |               |

#### 44.3 Availability report

This graph summarizes the percentage of uptime for this application over the current period.

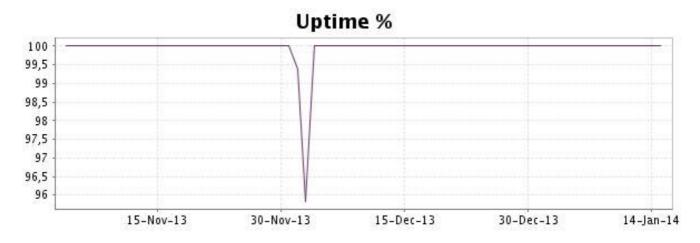

This graph summarizes the error repartition found during the period.

For all error type, a description can be found in the I.V. manager at the following url: http:// www.internetvista.com/en/result-list-internet-monitoring.htm

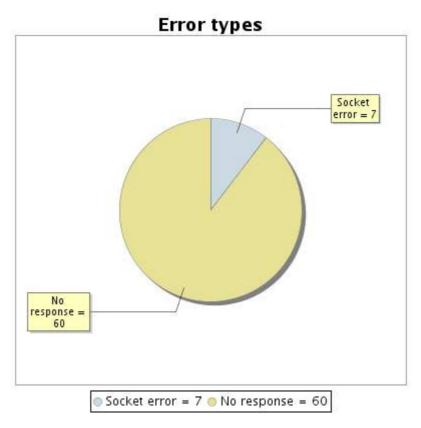

44.5 Response time report

This graph shows the daily average response time in milliseconds for each day. The graphic also shows the average response time for the period analysed.

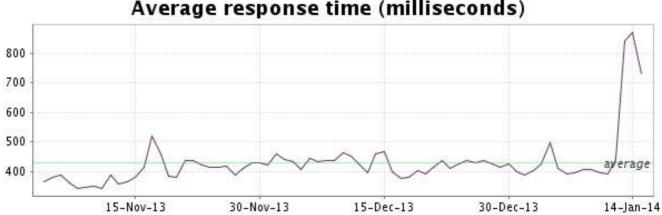